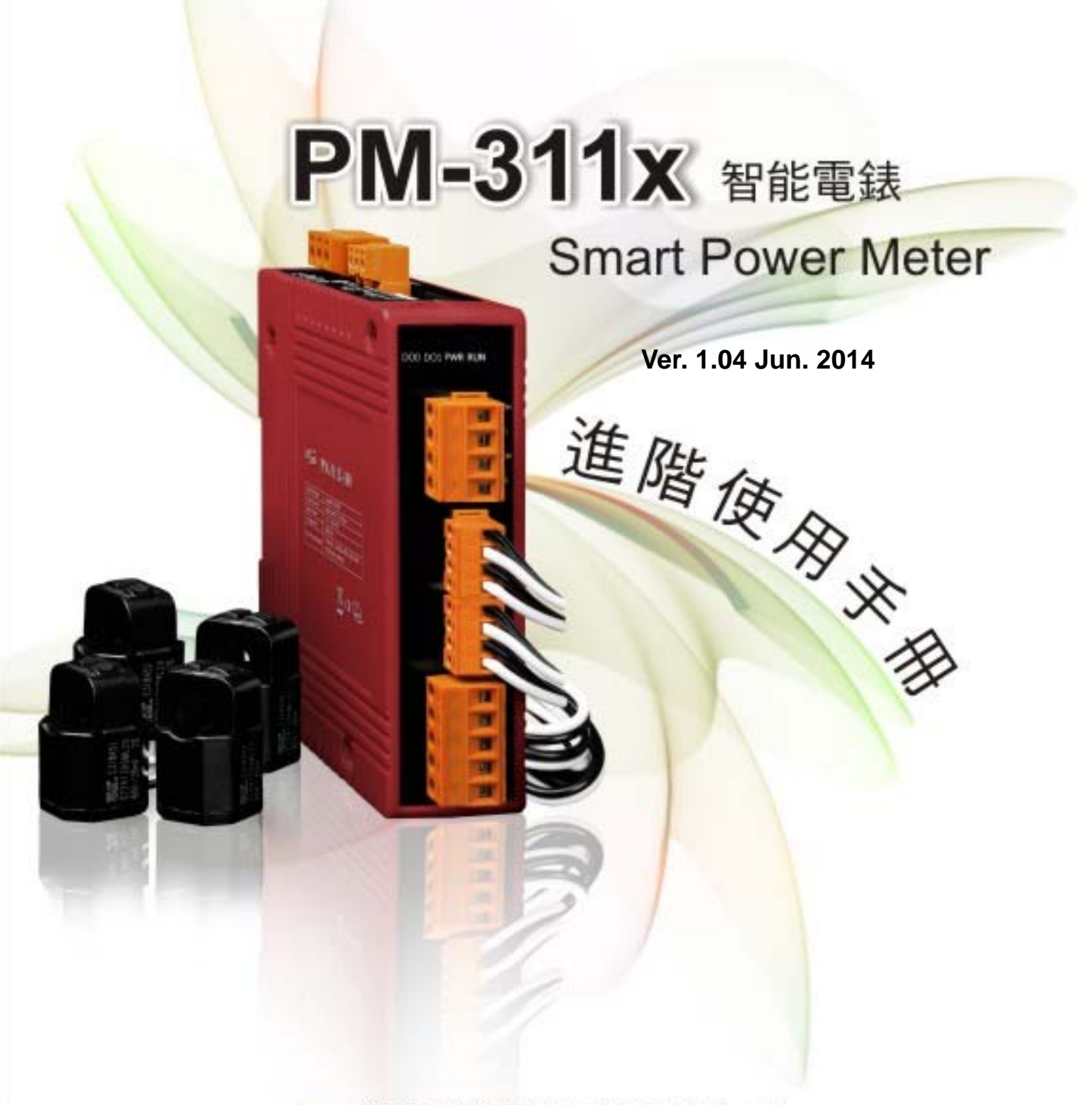

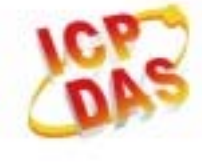

泓格科技股份有限公司 ICP DAS Co., Ltd. 30351 新竹縣湖口鄉新竹工業區光復北路111號 電話: 886-3-597-3366 傳真: 886-3-597-3733 網址: www.icpdas.com E-mail: service@icpdas.com 泓格科技股份有限公司 ICP DAS Co., Ltd.

PM-311x 進階使用手冊

www.icpdas.com

# Table Contents

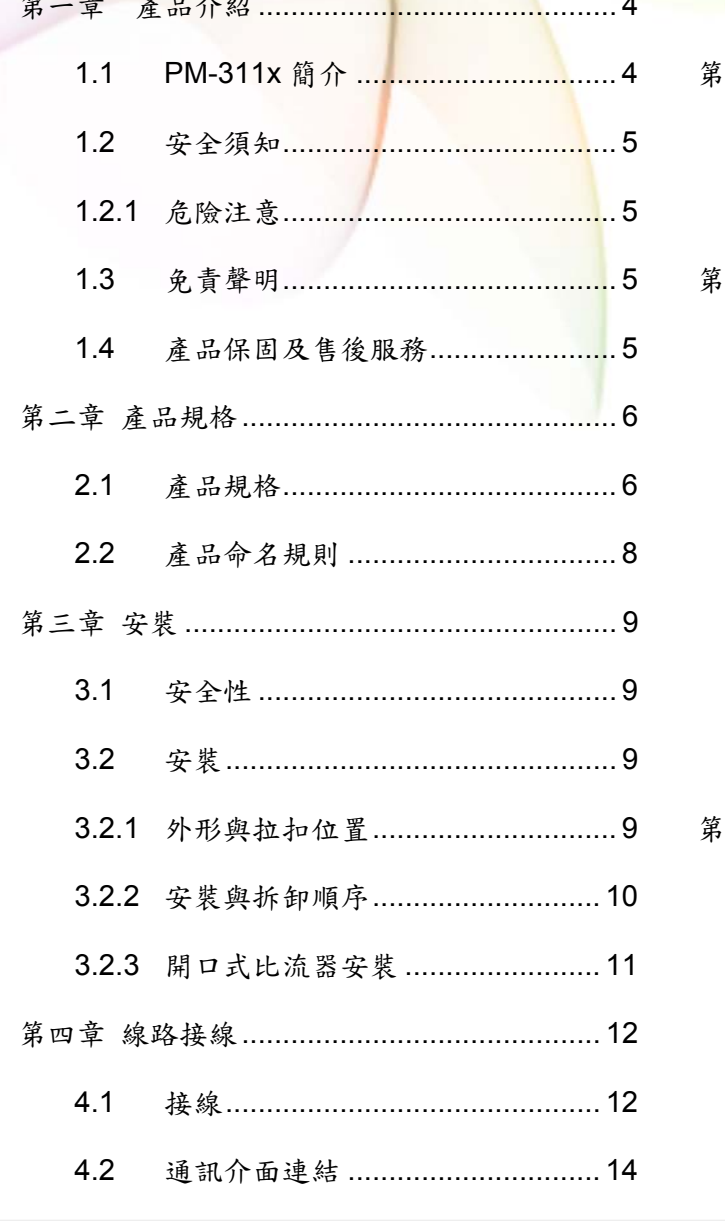

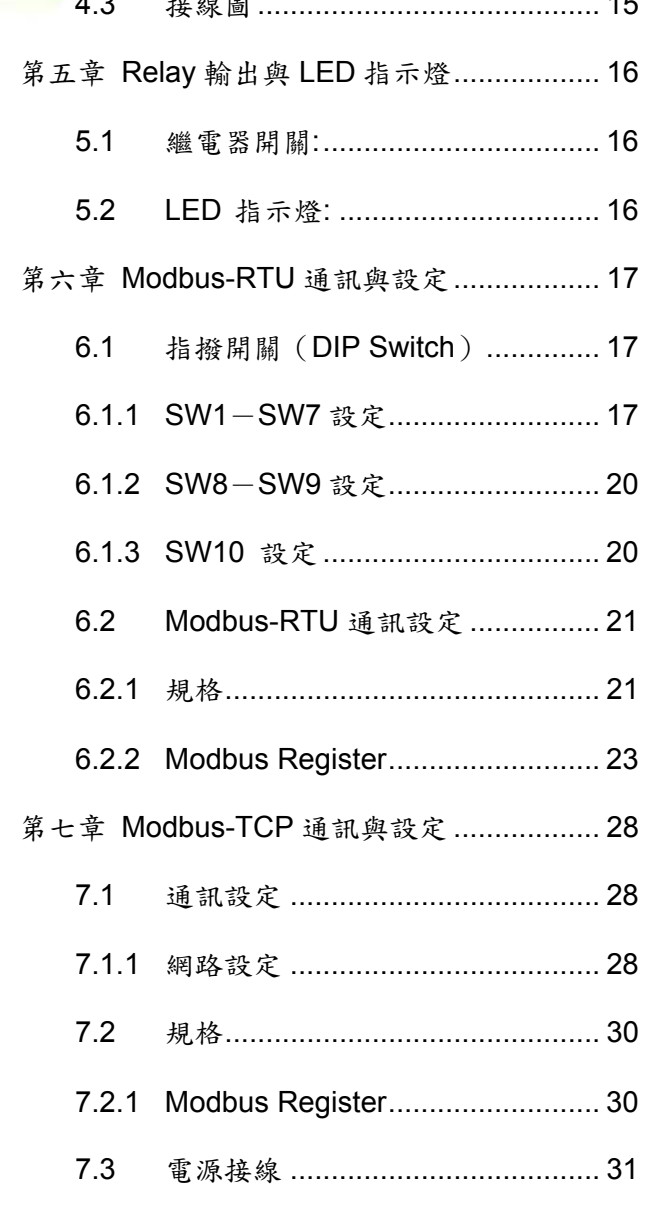

PM-311x 進階使用手冊 v1.04

Last Revised: Jun. 2014

Page: 2

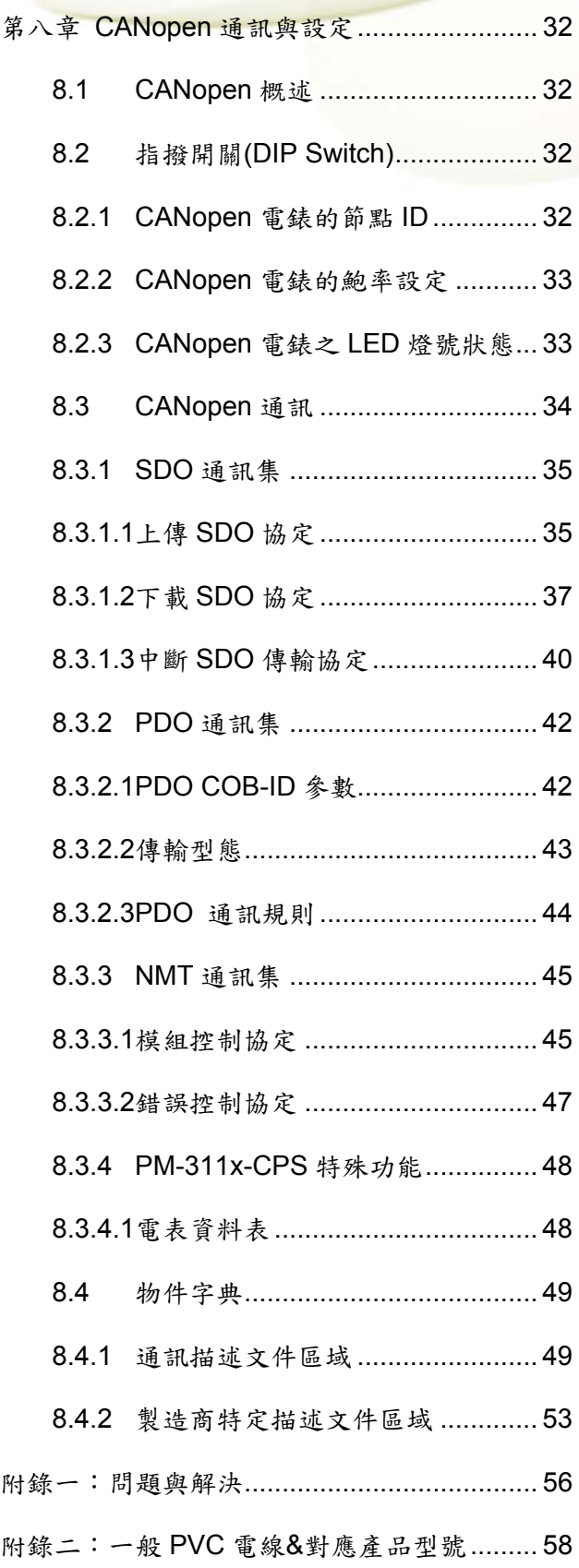

## 第一章產品介紹

### **1.1 PM-311x** 簡介

泓格科技(ICP DAS)為您提供最強大且具成本效益之智能電錶 PM-3000 系列,讓您取 得即時的單相電力系統測量。因其具備高精度 (<0.5%,PF=1) 之特性,PM-3000 系列 可以適用於低電壓的一次側以及中 / 高電壓的二次側,使用戶能夠獲得可靠和準確的能 源消耗數據,並進行即時的設備監控與操作。除了精巧的尺寸和高性價比之外,也提供開 口式 CT 的量測方式(支持不同的類型,輸入電流最大可達 200 A)。輸入電壓範圍 10 ~ 300 VAC,可相容於各國電壓規範。支持 2 路繼電器輸出,它可以與警報器或燈控整 合,發出警報訊息。同時支持 Modbus RTU, Modbus TCP 協議或是 CANopen 協議, 方便整合。

其產品特色如下:

- 真有效值 RMS 電壓及電流的量測。
- 提供單相 2 線與單項 4 線的方案
- 透過不同 CT 的搭配,支援電流量測可達 200 A
- 電壓量測可達 300 V
- 採用外接開口式比流器 (CT), 裝置方便, 利於不停電作業。
- W 精度優於 0.5% (PF=1)。
- 提供 RS-485、Ethernet、CAN Bus 的通訊介面
- 支援 Modbus RTU、Modbus TCP 與 CANopen 通訊協議
- 支援兩組 Power Relay 輸出(Form A)

**1.2** 安全須知

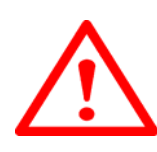

#### **1.2.1** 危險注意

請注意 !!

只有合格證照的專業技術士人員可以安裝這台設備。請在閱讀本指示之後再進行安裝工 作。 適當的安裝及操作將有利於此產品之運作。忽視基本的安裝要求可能導致人身傷害 和對電氣設備或者其他財產的損害。

在進行安裝及維修此產品前,請研讀手冊,並熟悉安裝順序及注意事項。請特別注意本產 品之電力系統,考慮到其所有可能性。強烈建議所有工作都應由合格證照的電器安裝施工 人員或電表專業人員處理及施工和用材都需遵照電工法規規定。如果安裝人員沒有專業執 照或沒有依照安全用電規範作業,泓格科技股份有限公司將不承擔任何責任。

#### **1.3** 免責聲明

泓格科技股份有限公司對於因為應用本產品所造成的損害並不負任何法律上的責任。本公 司保留有任何時間未經通知即可變更與修改本文件內容之權利。本文所含資訊如有變更, 恕不予另行通知。本公司盡可能地提供正確與可靠的資訊,但不保證此資訊的使用或其他 團體在違反專利或權利下使用。此處包涵的技術或編輯錯誤、遺漏,概不負其法律責任。

#### **1.4** 產品保固及售後服務

泓格科技股份有限公司對本產品及其材料的保固期限為一年。在保固期內,我們會對有瑕 疵的產品進行維修。請在產品送修時提供產品型號、序號及詳細敘述故障問題。若有需要 請電:+886- 3-597-3366 或 Email 至服務信箱 service@icpdas.com

# 第二章 產品規格

### **2.1** 產品規格

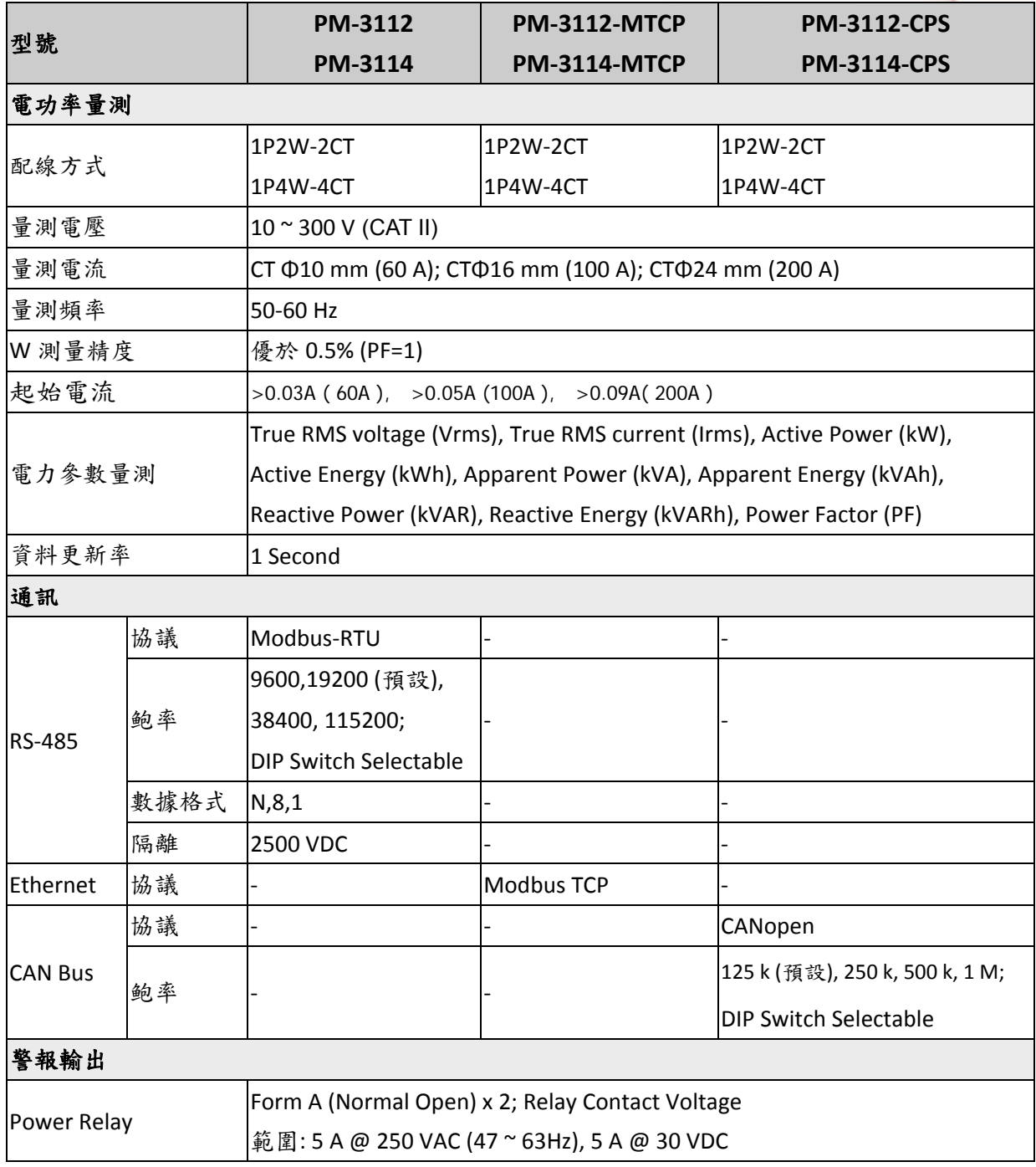

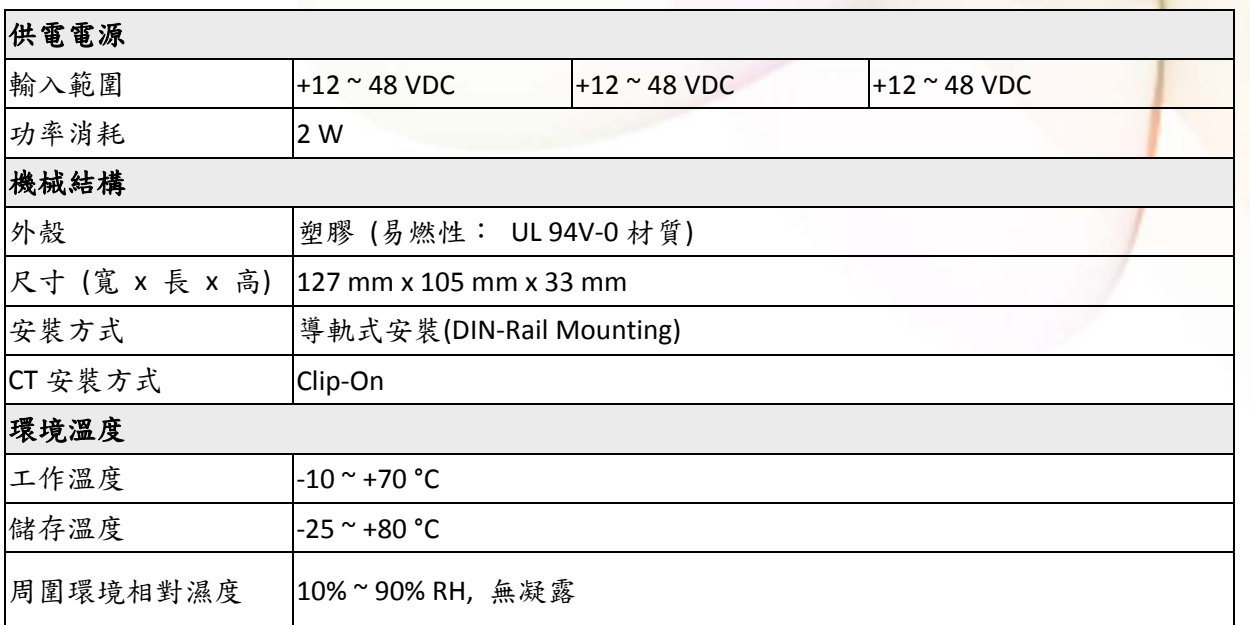

現場接線端子標誌:

3.81毫米:僅使用銅導線,導線範圍16-26 AWG,扭矩值3.0磅。

5.08毫米:僅使用銅導線,導線範圍12-24 AWG,扭矩值7.0磅。

7.62毫米:僅使用銅導線,導線範圍12-24 AWG,扭矩值4.5磅。

### **2.2** 產品命名規則

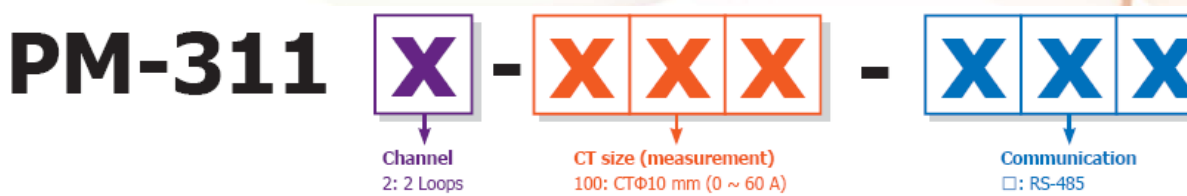

160: CTΦ16 mm (0 ~ 100 A) 240: CTΦ24 mm (0 ~ 200 A)

2: 2 Loops

4:4 Loops

 $\square$ : RS-485 CAN: CAN Bus CPS: CANopen MTCP: Modbus TCP

第三章 安裝

#### **3.1** 安全性

收到產品後,請先檢視外觀以確定運輸途中沒有造成破損。

若有下列狀況則可能無法正常運作:

- a) 外表已破損。
- b) 供電後無法正常顯示。
- c) 惡劣環境下儲存太久。
- d) 運送途中造成破損。

#### **3.2** 安裝

請使用柔軟的乾布作為清潔設備。

請不要使用化學物品、清潔劑之類的揮發性溶劑清潔設備,以免造成外殼損傷。

#### **3.2.1** 外形與拉扣位置

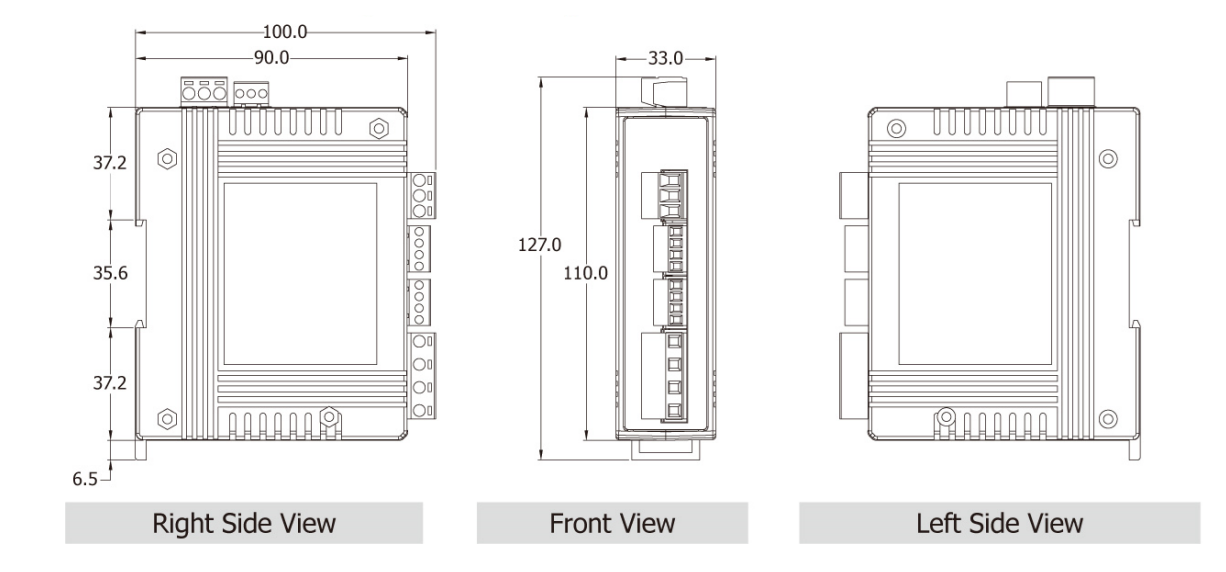

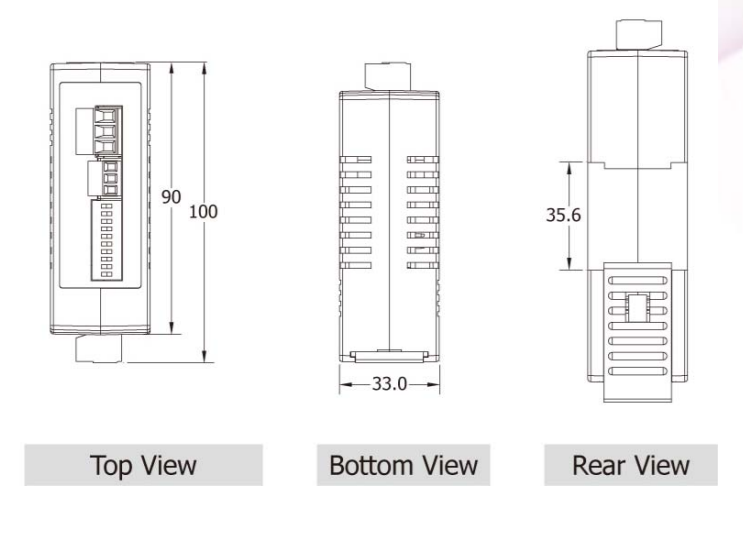

- 本裝置為 CT 外接型,使用時請勿拔除,勿直接接上一般 CT 二次側線。
- 請先閱讀操作使用手冊。
- 請再確認檢查量測點之位置。
- 請再確認檢查配電系統電路電壓電流之線路。
- PM-311x 為軌道式及崁入式裝置,不須挖孔及鎖螺絲固定 (鋁軌寬度不可超過 35mm)。
- 電表輔助電源為 DC+12V~+48V 或是 DC +10V ~+30V (PM-311x-XXXC).。

#### **3.2.2** 安裝與拆卸順序

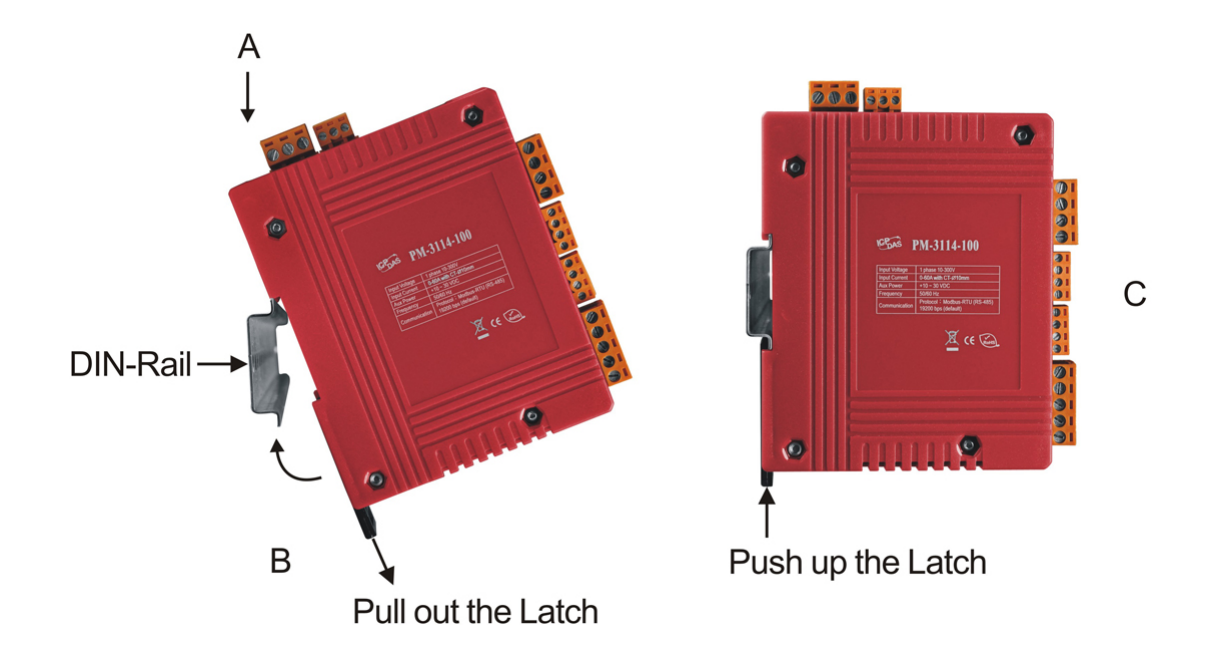

- 安裝:如上圖,將 PM-311x 放至於 DIN 導軌上,按壓 PM-311x 前面,直到卡入 位置,而後推入背後"拉扣"。 解除安裝:將背後"拉扣"向下拉,就可鬆開電表。
	- 拆線
		- 1. 先將 CT 卡閂解開,卸下 CT,儘可能不要拆 CT 輸入端線 (絕不可先拆端 線)。注意!為防止通電中,CT 二次側開路產生高壓,造成人體感電。
		- 2. 拆電壓輸入端線,再用絕緣膠帶隔離電線銅質裸露部份。
		- 3. 拆連接通訊端線。
		- 4. 拆輔助電源輸入端線,再用絕緣膠帶隔離電線銅質裸露部份。

#### **3.2.3** 開口式比流器安裝

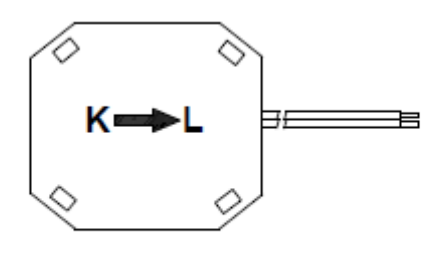

**Bottom view** 

先確認量測迴路電流方向,在依比流器 上的箭頭方向"K→L"勾扣至同方向電 流量測迴路上。 ■ ■ ■ ■ ■ 開口式比流器卡閂解開。

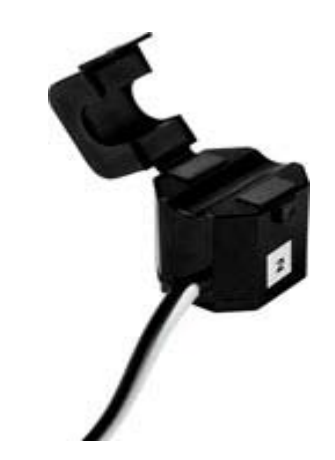

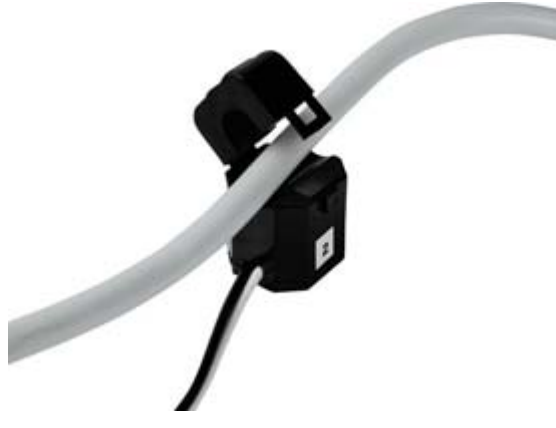

● 開口式比流器確認迴路電流方向"K→ L",夾於導線後,將卡閂扣上。(K 端 為電源側,L 端為指向負載側)

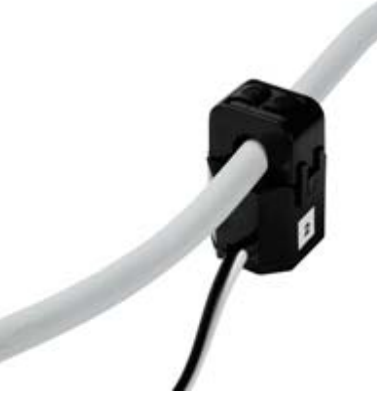

完成此迴路安裝動作。

# 第四章 線路接線

#### **4.1** 接線

PM-3112 系列

請先檢查電流輸入端線,依白黑.白黑線 (CT1-K,CT1-L,CT2-K,CT2-L)順序。 之後扣上 CT 卡閂,並對照 CT 內箭號與電流流通方向(K→L)要同方向。 接上電壓輸入端線,單相 V1- V1+ V2- V2+。

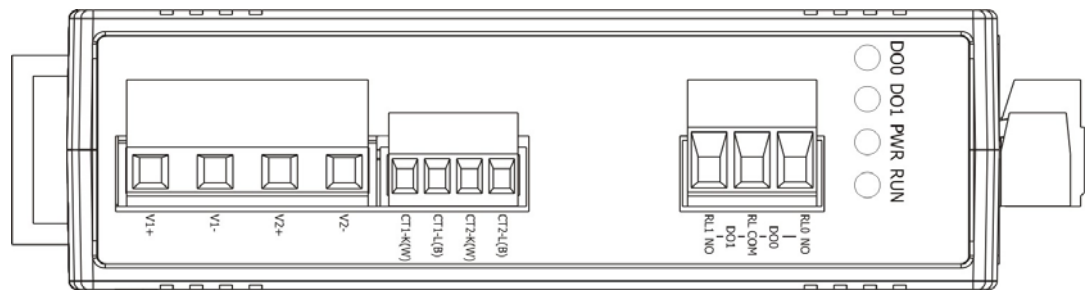

PM-3114 系列

請先檢查電流輸入端線,依白黑,白黑線 (CT1-K, CT1-L, CT2-K, CT2-L, CT3-K, CT3-L, CT4-K, CT4-L)順序。之後扣上 CT 卡閂,並對照 CT 內箭號與電流流 通方向(K→L)要同方向。

接上電壓輸入端線,單相 V1- V1+ V2- V2+。

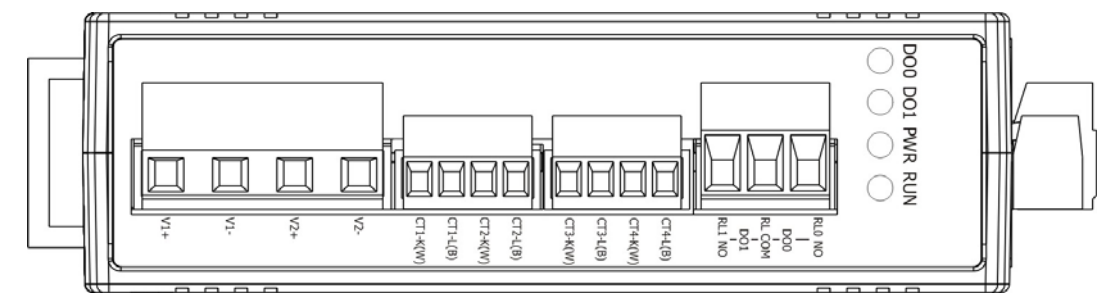

- 輸入電壓端
	- 1. PM-311x 系列:輸入電壓可達 300V
- 2. 輸入電壓單相 PM-311x 勿大於 300V;超過限定電壓請加變壓器,並變更 PT 之 Ratio setup。
- 3.  $\sqrt{\frac{1}{2}}$ 另外 PM-311x-xxxC 系列需注意接線時,請勿將 L-N 接錯,進而造成產 品問題,請參考下圖:

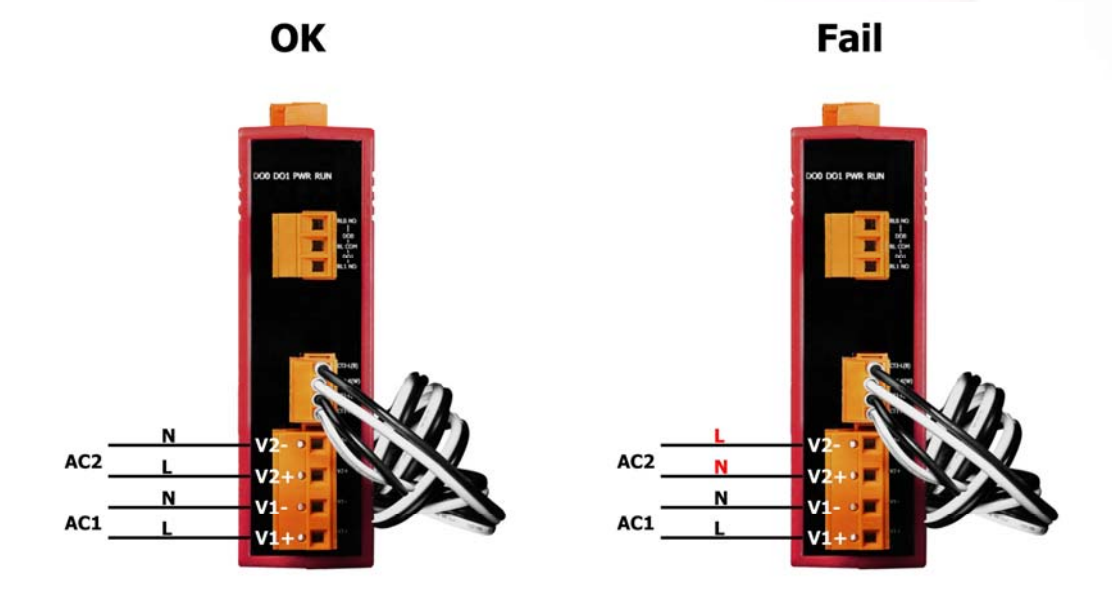

- 輸入電流端
	- 1. CT 易斷,請勿摔碰。
	- 2. 因 PM-311x 輸入電流端為 mA,懂能使用隨機附上的 CT,絕不能將一般 5 安培之 CT(如 100/5…)連接使用,會產生過電流並燒毀電表或造成電表內 的部份零件損傷。
	- 3. 若多組 PM-311x 電表一起安裝時,CT 與電表 PM-311x 成組,勿拆開混用(因 各組電表與 CT 有配對, 有校正過 OFFSET 與 Gain)。
	- 4. 當安裝 CT 時,要先確認各相黑白線與端子頭部份(請參照下面安裝與拆卸 順序),再將 CT 掛上電源線上扣好。
	- **5.** 在量測電流中,本 **CT** 二次側不能開路,拆卸時一定要先打開 **CT** 方能解除 端子頭接線。
	- 6. 在掛上 CT 時,當線與線距空間不足時,注意 CT 轉折點易折斷,扣裝請小 心。
	- 7. CT 不能接反或相序接錯,注意 CT 箭號方向 K→L 方向。
	- 8. 電源線徑<Φ10 用 60A CT,Φ10~Φ16 用 100A CT,Φ16~Φ24 用 200A CT,
	- 9. 量測電流值勿大於 CT 最大值。

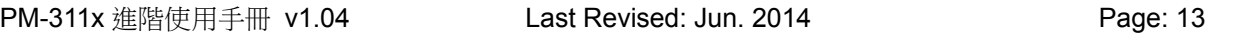

### **4.2** 通訊介面連結

 PM-311x (RS-485, Modbus-RTU) 接上通訊線 RS-485 D+ D- ("D+", "D-" 順序依外殼標示)。 再接上輔助電源端。DC+12~+48V (PWR, GND, FG)

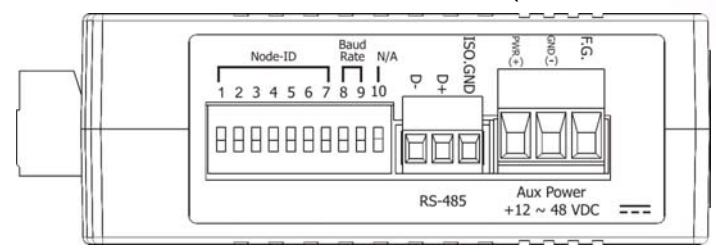

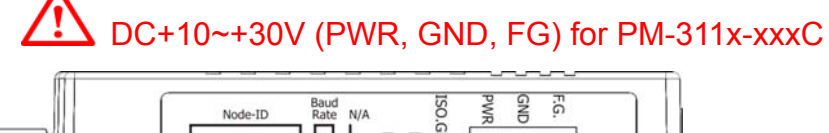

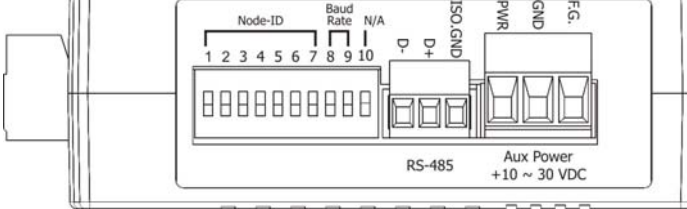

 PM-311x-MTCP (Ethernet, Modbus-TCP) 接上網路線 (RJ-45), 接上電源 DC+12~+48V (PWR, GND, FG)

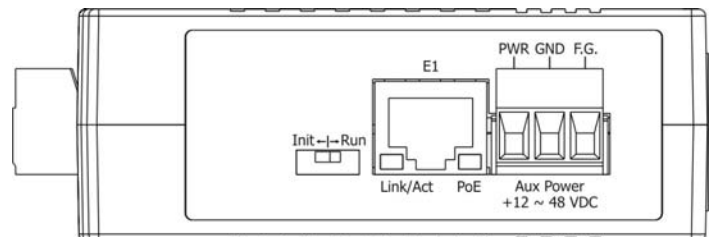

 PM-311x-CPS (CANopen) 接上通訊線 CAN H, CAN L ("H", "L" 順序依外殼標示)。 再接上輔助電源端。DC+12~+48V (PWR, GND, FG)

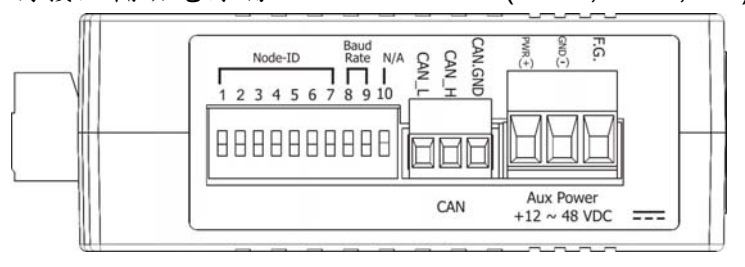

### **4.3** 接線圖

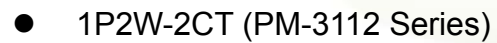

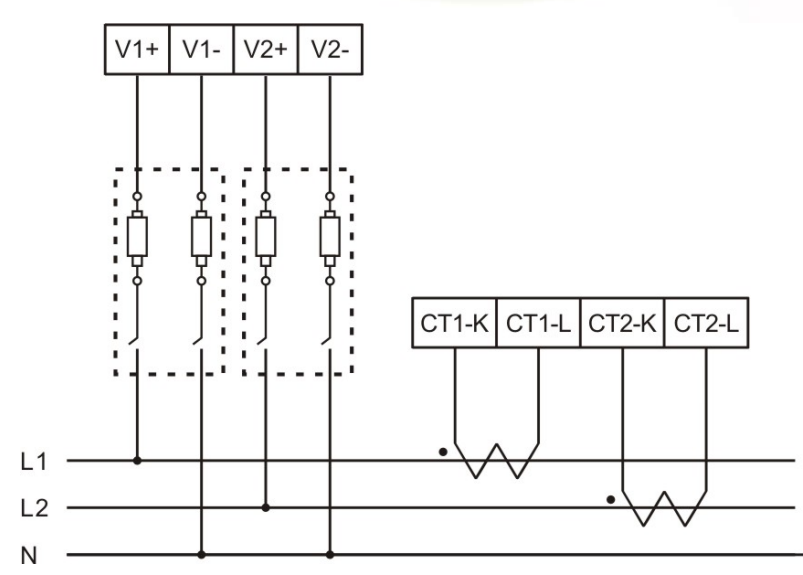

1P4W-4CT(PM-3114 Series)

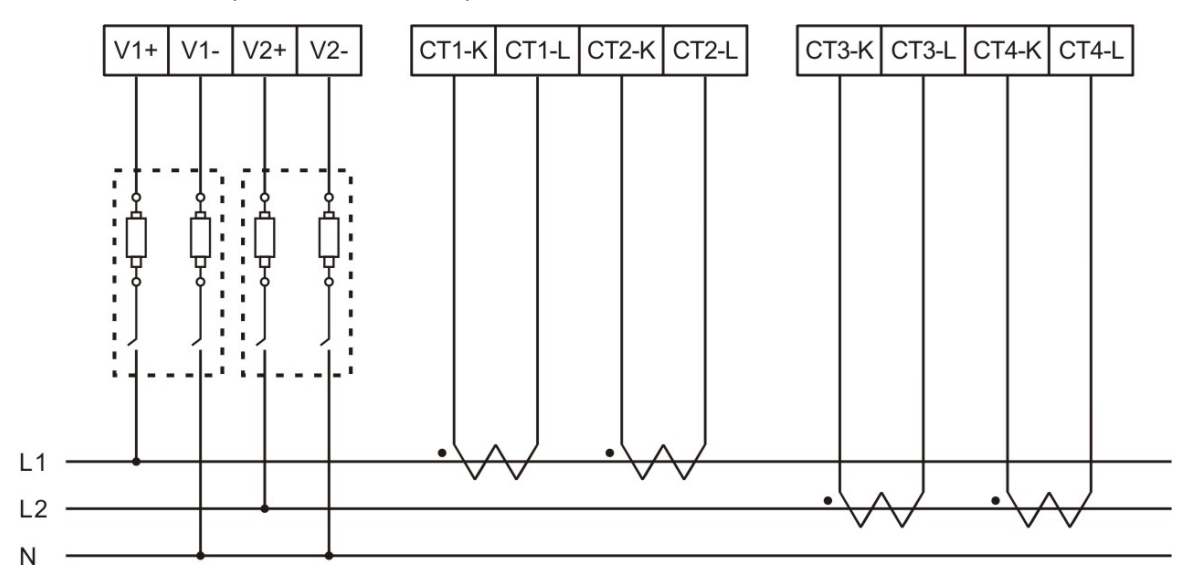

# 第五章 **Relay** 輸出與 **LED** 指示燈

### **5.1** 繼電器開關:

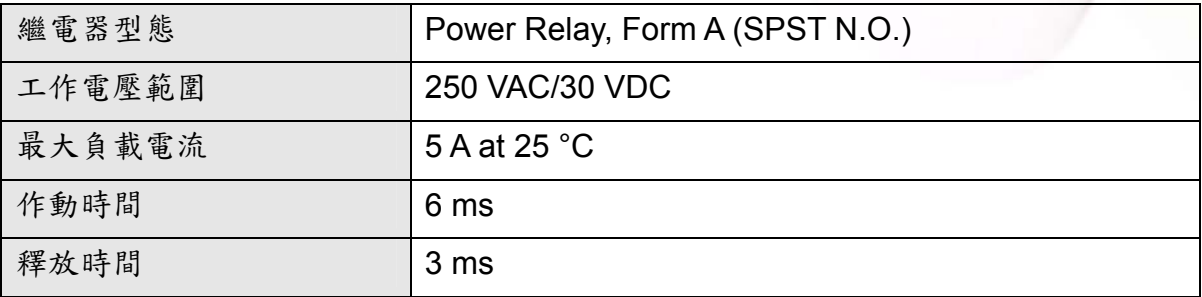

### **5.2 LED** 指示燈**:**

PM-311x 有四個 LED 指示燈,可作為電源狀態、通訊狀態、以及繼電器輸出狀態的顯示

- **RUN:** 綠燈,當通訊就緒則會點亮、閃爍則表示通訊中。
- **PWR: 紅燈, 電源指示燈**
- DO0: 綠燈,當 DO0 是"ON"時,則點亮
- **DO1: 綠燈,當 DO1 is "ON"時,則點亮**

Node-ID

12345

# 第六章 **Modbus-RTU** 通訊與設定

### **6.1** 指撥開關(**DIP Switch**)

為 Modbus address 設定使用,出廠預設位址為 1 也就是全部 OFF 舉例來說,若要設 Modbus address 為 10, 對照表格 DIP swtch 1-7 為(**on) (off) (off) (on) (off) (off) (off)**

### **6.1.1 SW1**-**SW7** 設定

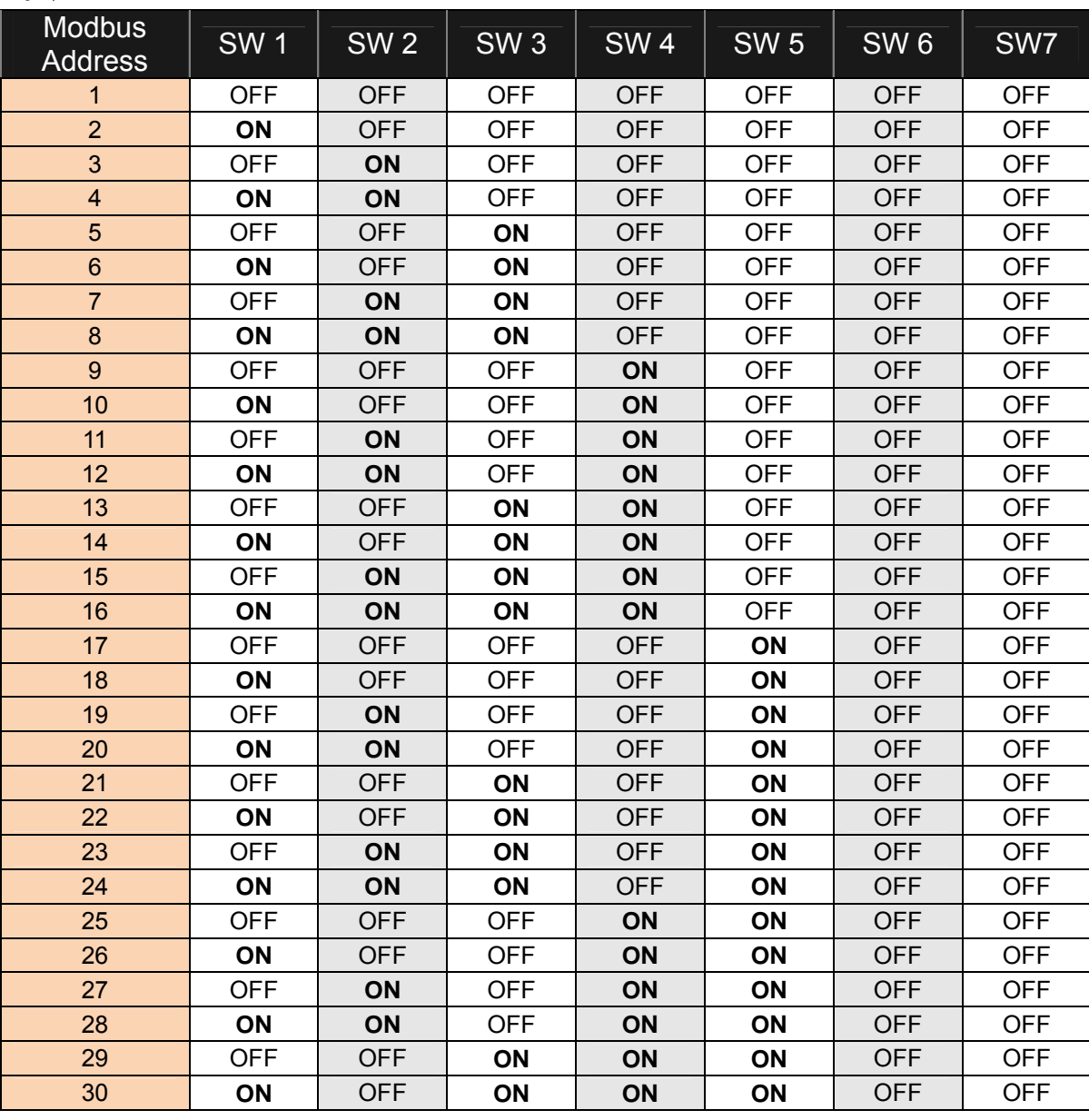

選擇 Modbus-RTU 通訊位址 1-128

PM-311x 進階使用手冊 v1.04 Last Revised: Jun. 2014 Page: 17

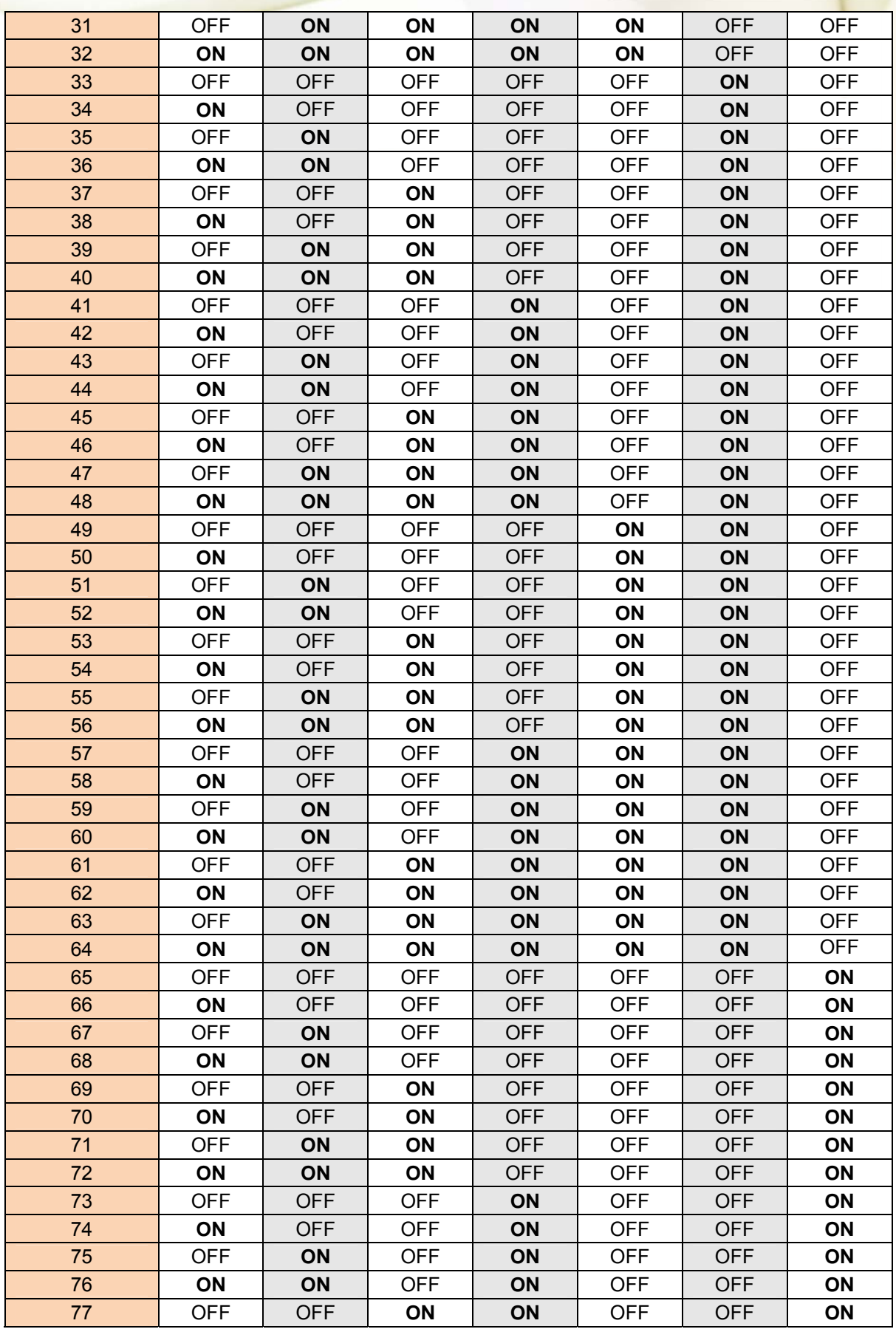

PM-311x 進階使用手冊 v1.04 Last Revised: Jun. 2014 2014 Page: 18

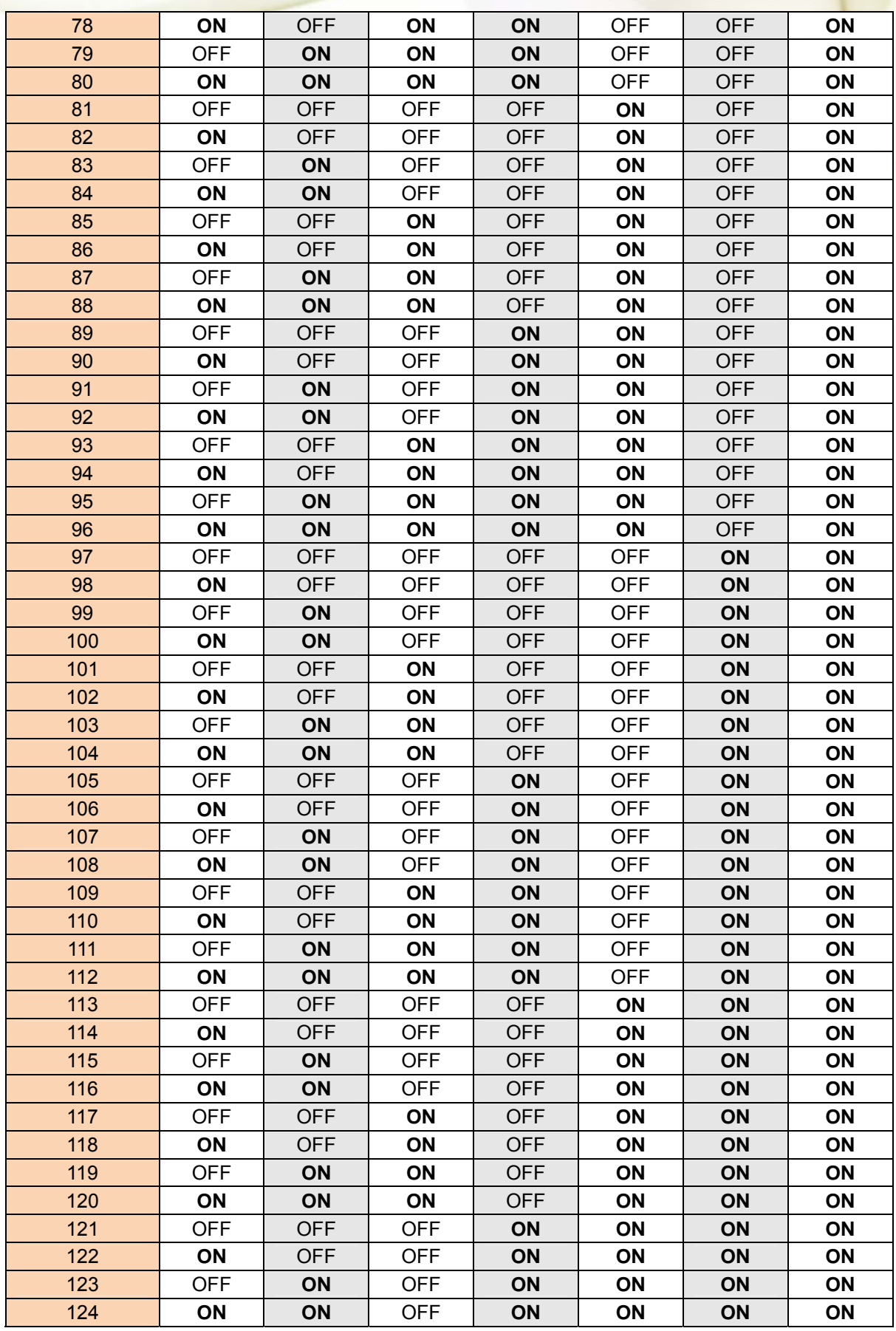

PM-311x 進階使用手冊 v1.04 Last Revised: Jun. 2014 2014 Page: 19

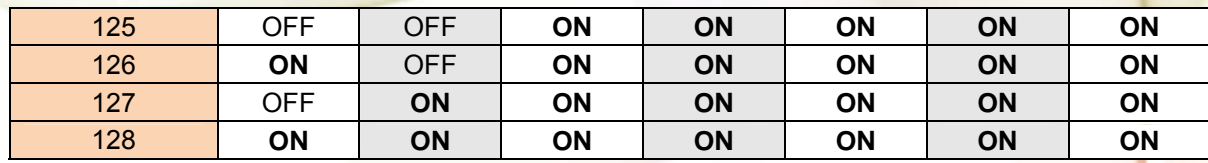

### **6.1.2 SW8**-**SW9** 設定

PM-311x:選擇鲍率設定

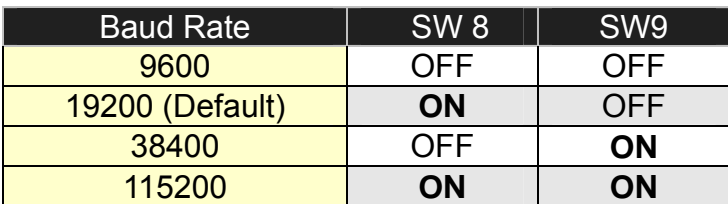

### **6.1.3 SW10** 設定

SW10: 只能是"OFF"

如果不小心被設定為"ON",請將之設定為"OFF",並重新啟動電錶

### **6.2 Modbus-RTU** 通訊設定

#### **6.2.1** 規格

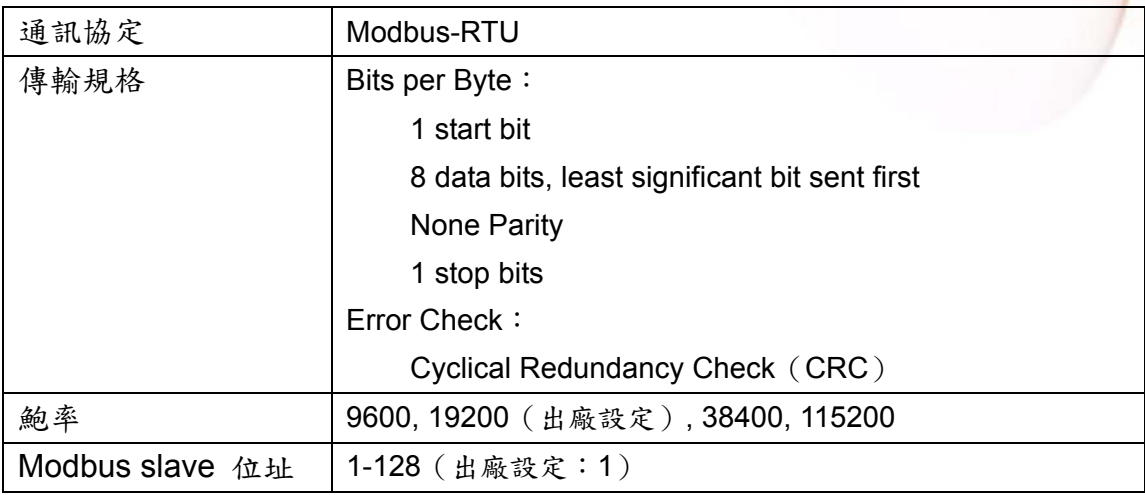

#### Modbus Function Code: 01h, 03h, 04h, 05h, 06h, 0Fh, 10h

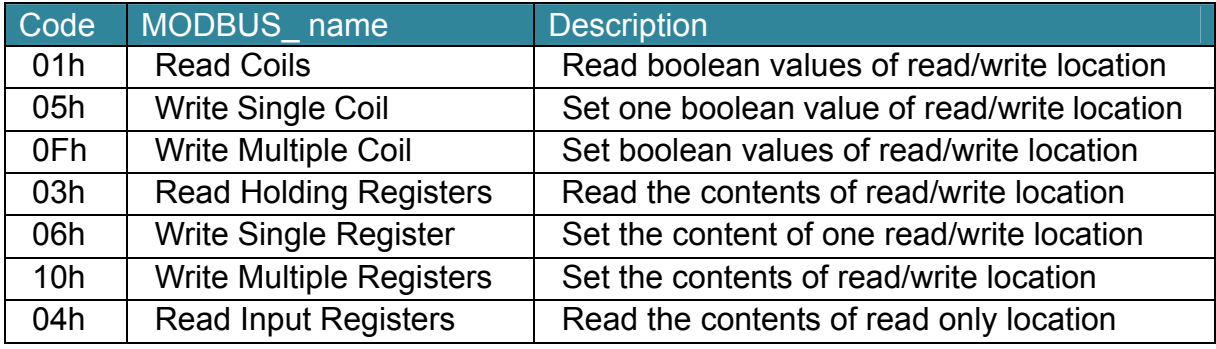

Note: Function 03 與 Function04 之資料讀取最多 125 個 registers

#### 資料格式說明

Integer:16 bits 帶符號整數

Unsigned Integer: 16 bits 不帶符號整數

Float: IEEE 754 Format 浮點格式,每個浮點數佔用 2個 register, Low Word 先傳

#### **IEEE 754 Format**

浮點格式之 Bits 定義

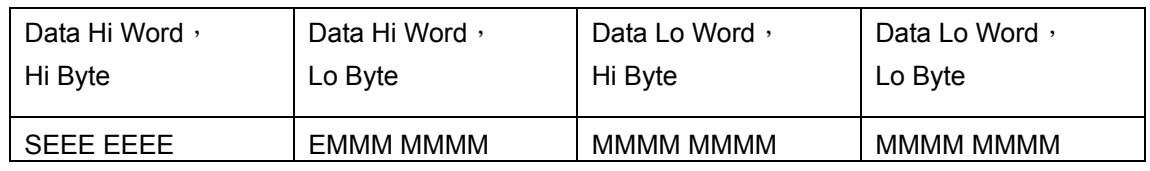

Value =  $(-1)^{S}$ x  $(1 \text{.M})$  x  $2^{E-127}$  0 < E < 255

**S** 表示正負號 1 為負數、0 為正數

**E** 表示 2 進制的指數部分,計算上需扣除 127

**M** 表示浮點數的小數部分,使用 23-bit 的標準尾數呈現

#### 傳輸順序(Float)

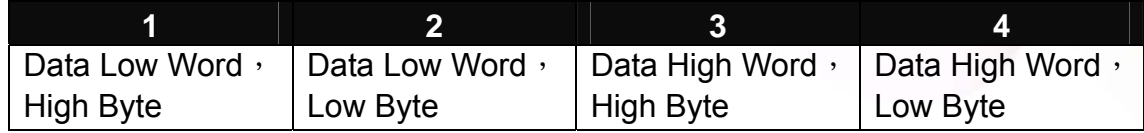

#### 傳輸順序(Inverse Integer)

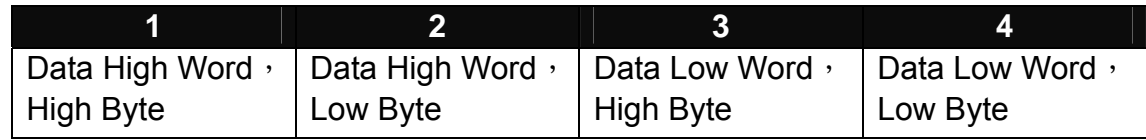

#### 傳輸順序(Integer)

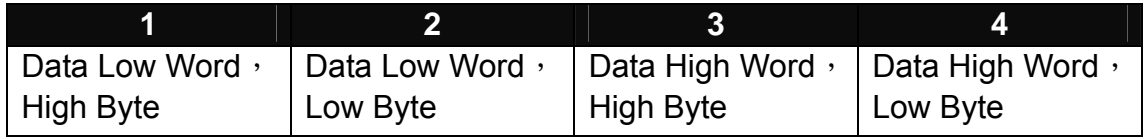

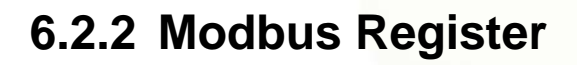

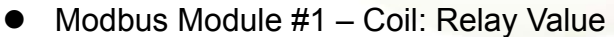

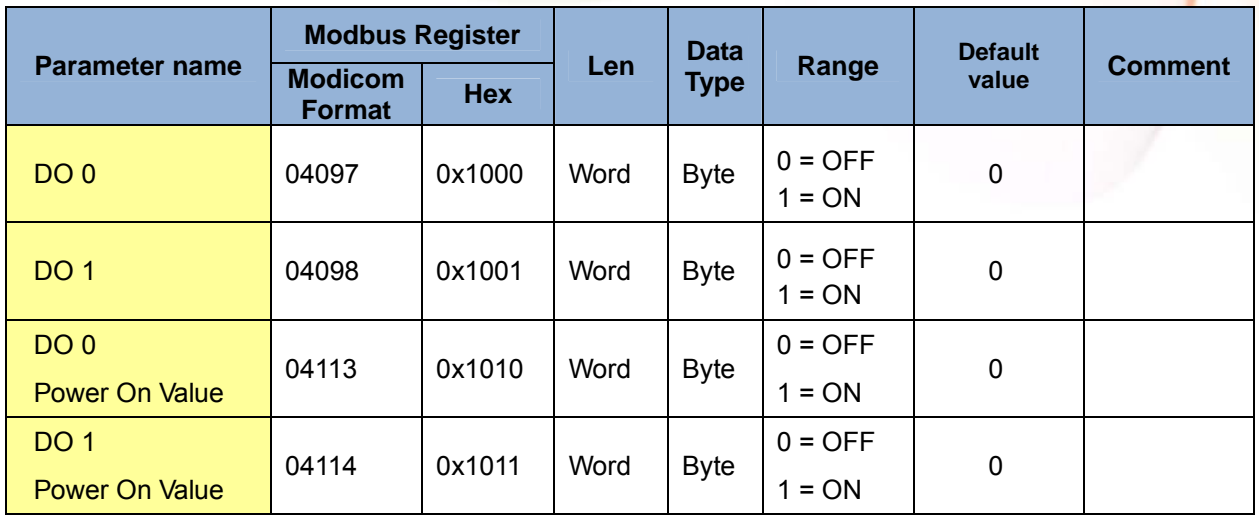

#### Modbus Module #2 – Holding Register : System Parameter Setting

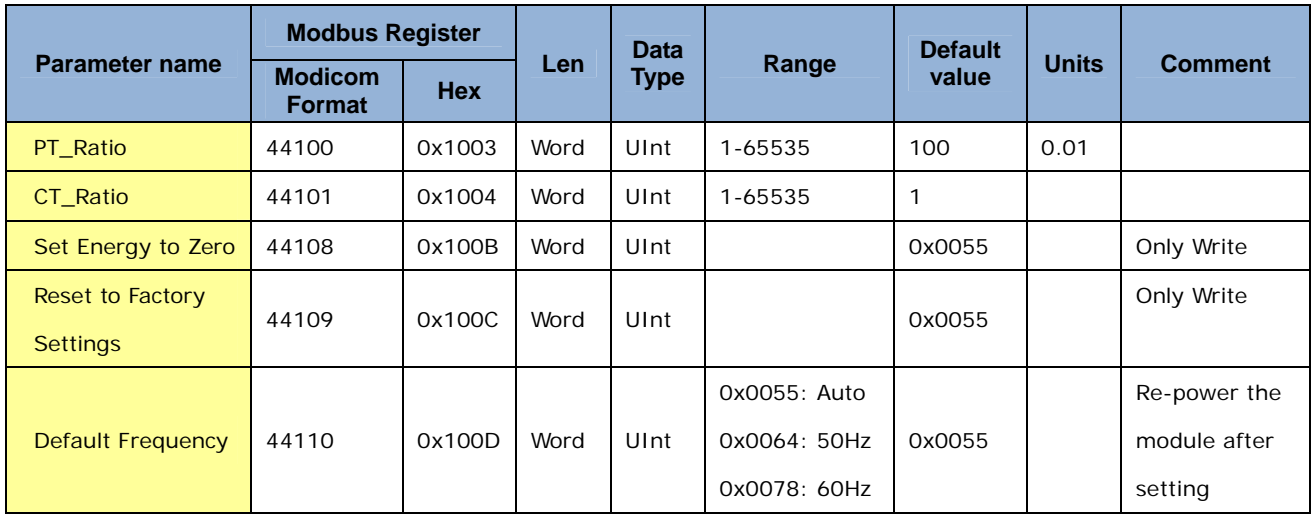

#### Modbus Module  $#3 -$  Input Register : System Information

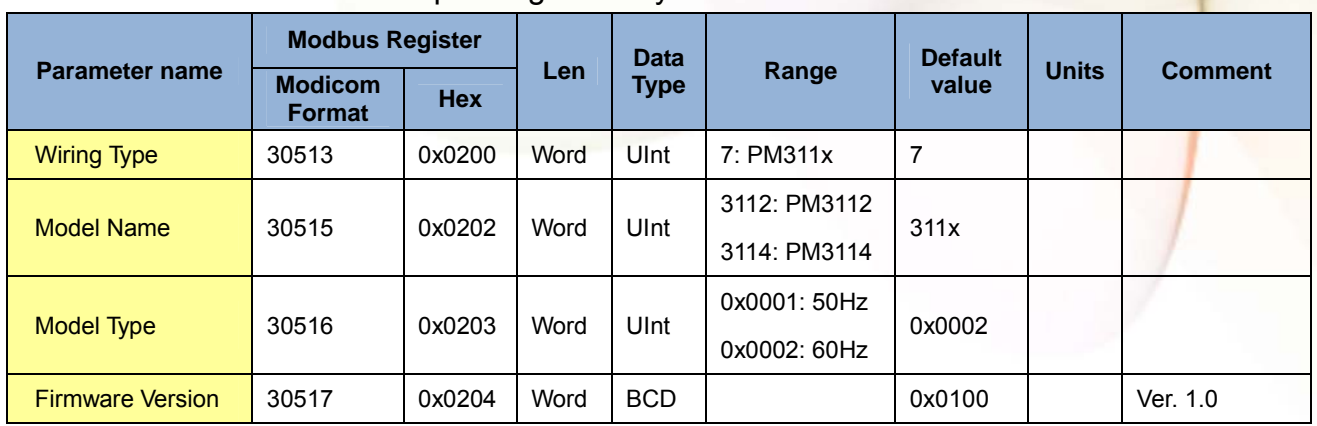

#### $\bullet$  Modbus Module #4  $-$  Input Register : Power value (Float)

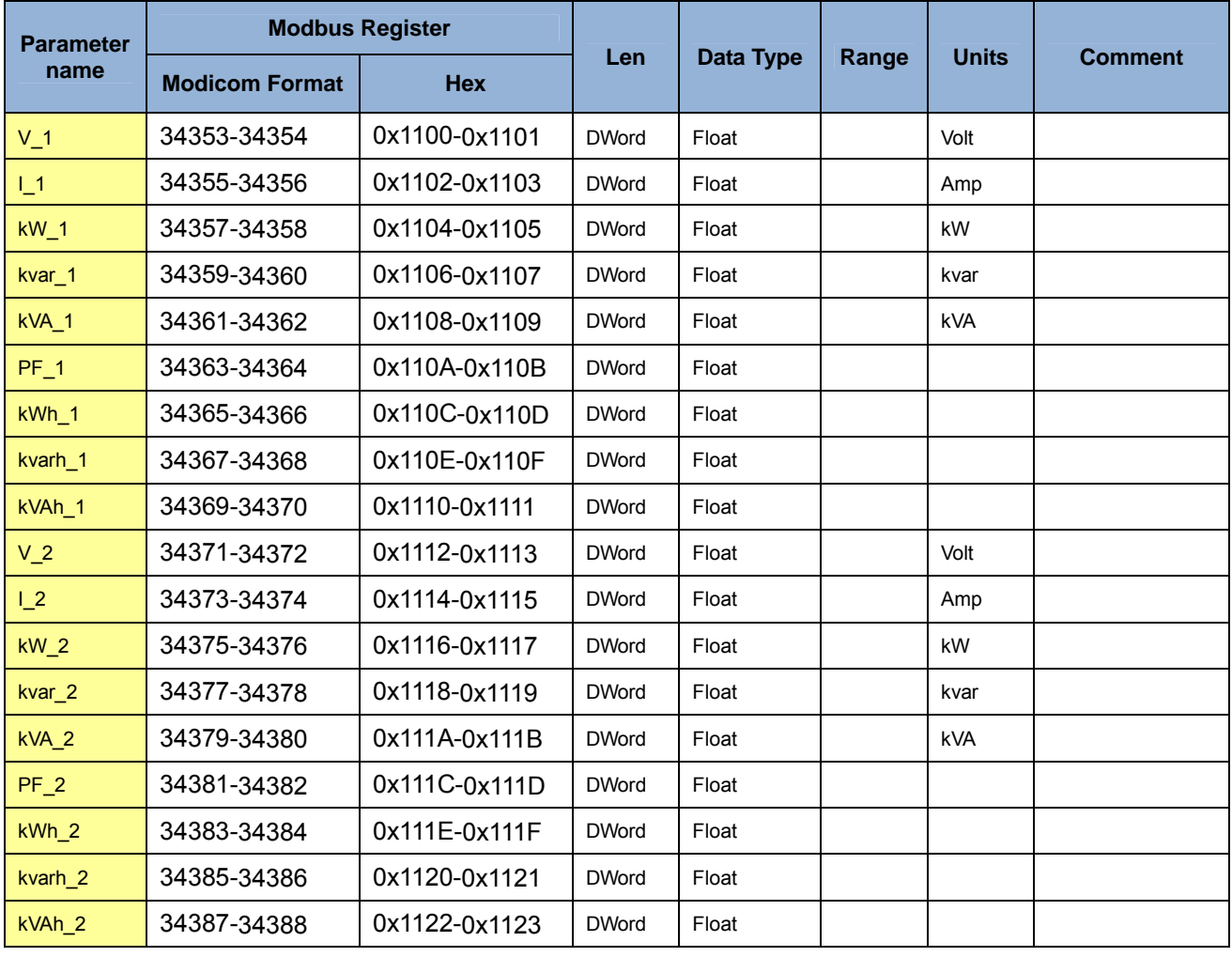

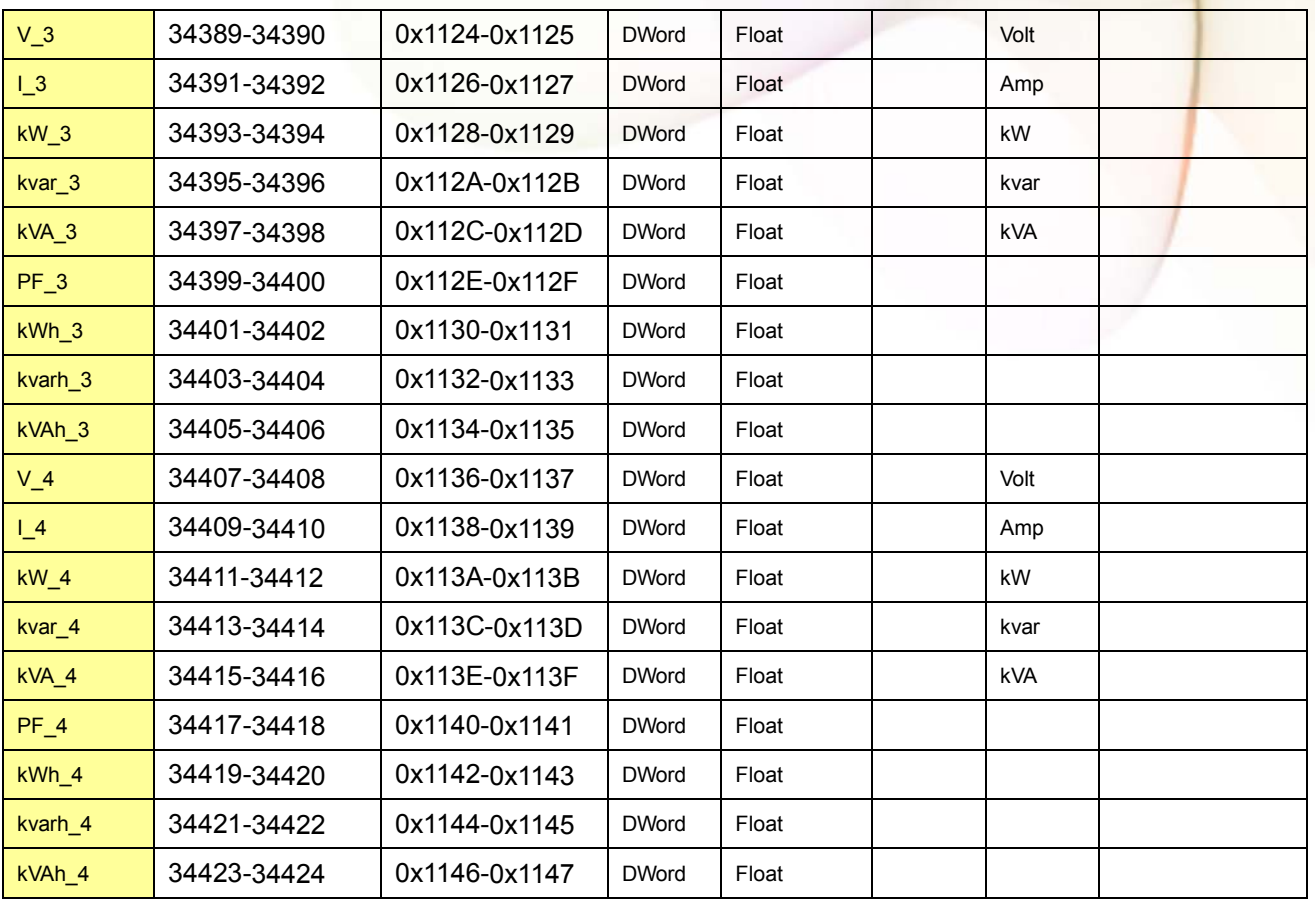

#### $\bullet$  Modbus Module #5  $-$  Input Register : Power value (Inverse Integer)

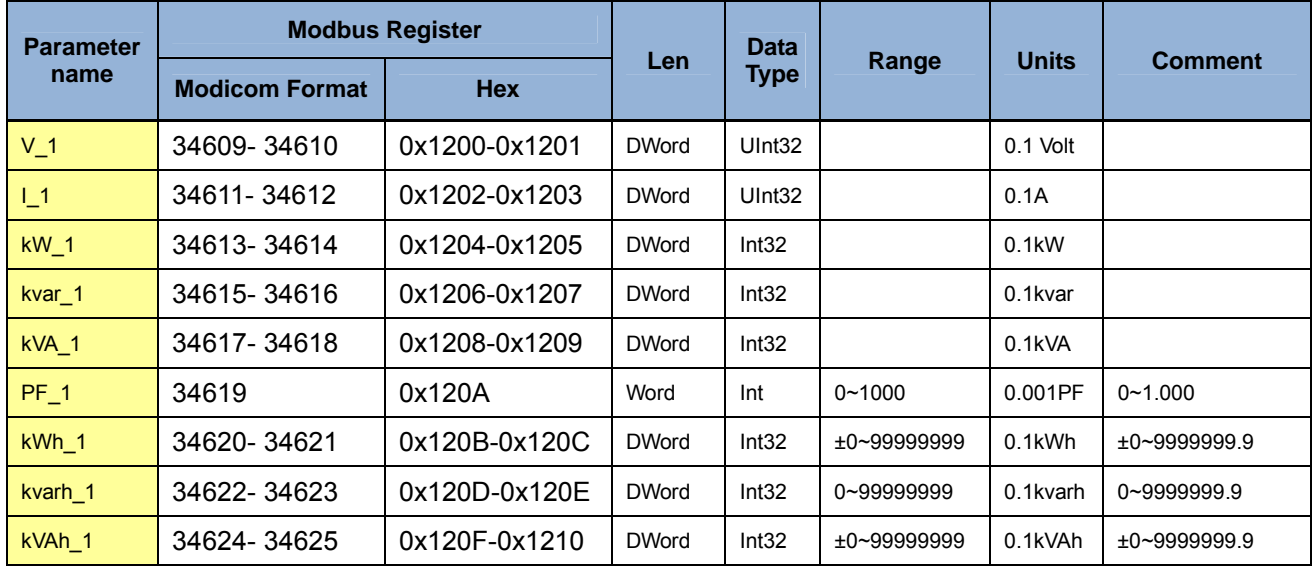

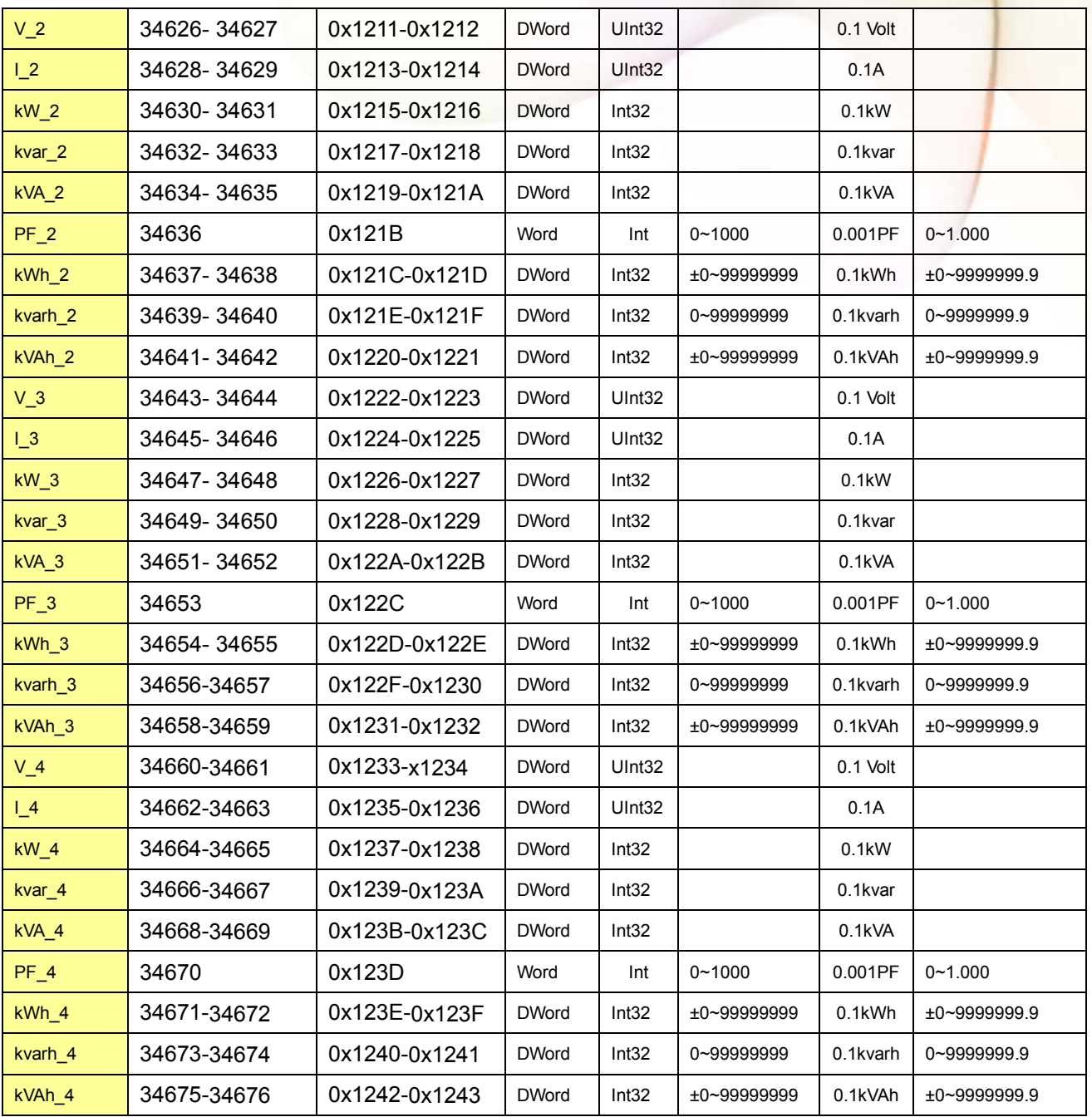

#### $\bullet$  Modbus Module #6  $-$  Input Register : Power value (Integer)

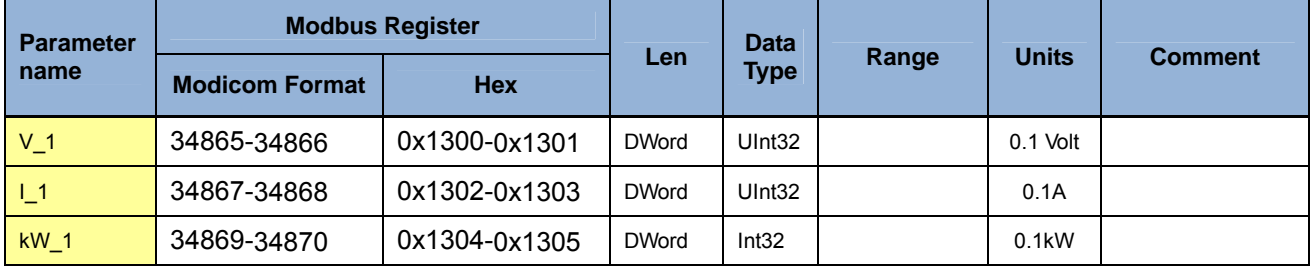

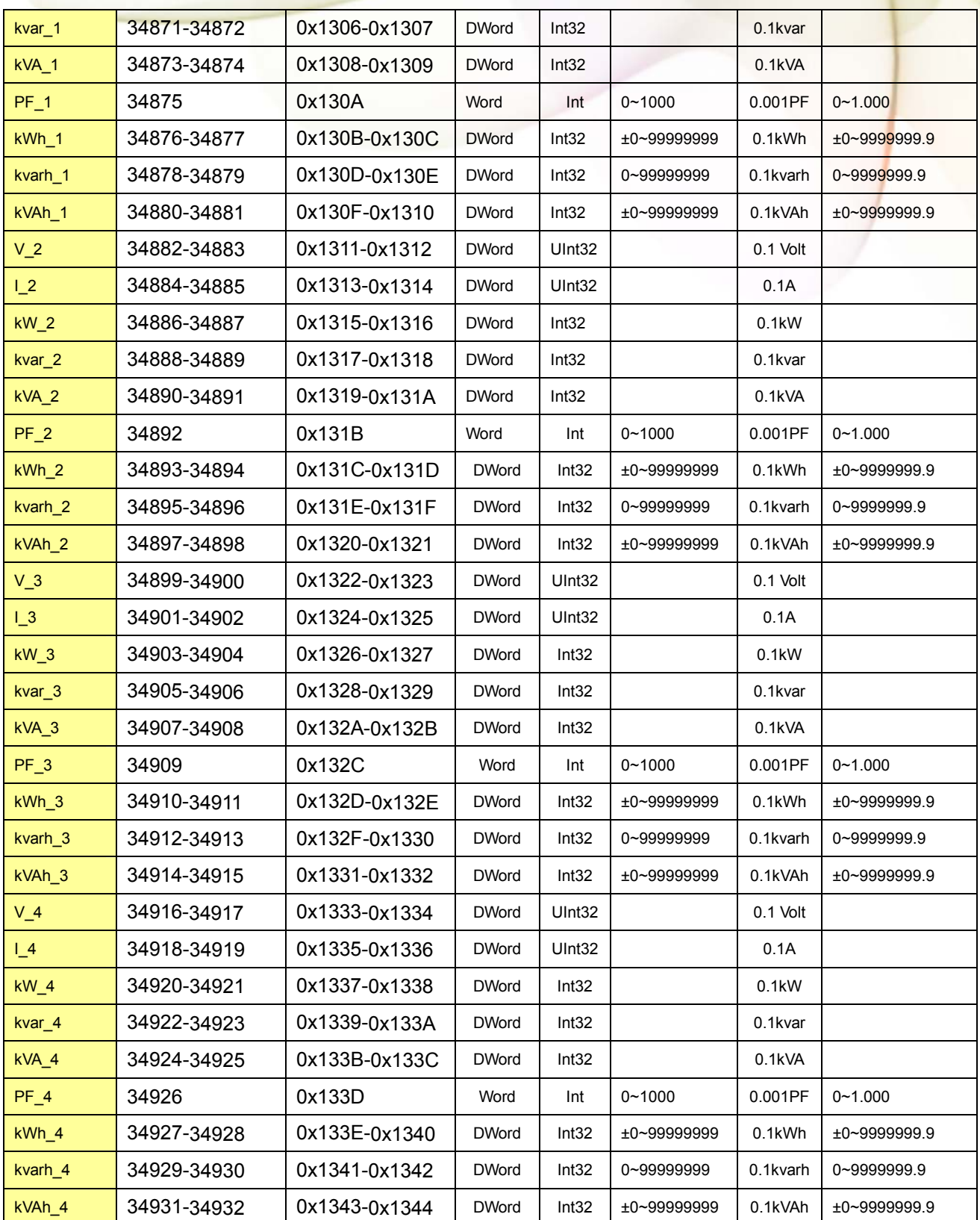

# 第七章 **Modbus-TCP** 通訊與設定

#### **7.1** 通訊設定

網路通訊的出廠預設值:

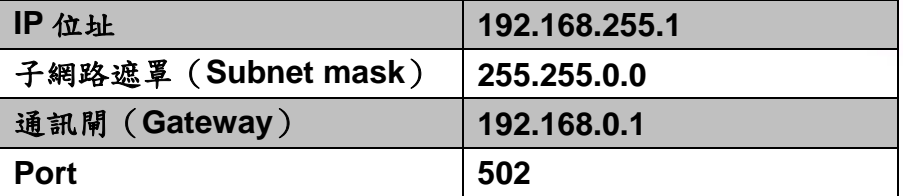

如果要恢復成出廠預設值,可以把將 DIP 開關(Init/Run)推到 Init 處, 等待重新開機後,經 過 10 秒鐘,系統將會把網路通訊的預設值還原,此時需要將 DIP 開關(Init/Run)推回原處 (Run),並重新啟動即可,另外,使用者也可以透過 Modbus 指令進行相關設定的更新。

### **7.1.1** 網路設定

透過 Power Meter Utility,在電表通訊介面中請選擇"Modbus TCP".

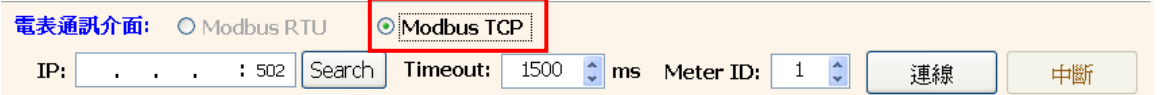

在電表連線設定區中點選【搜尋】,即可進入"通訊介面設定"視窗,請點選【搜尋】即可 搜尋該網路環境內可連線的電表清單。

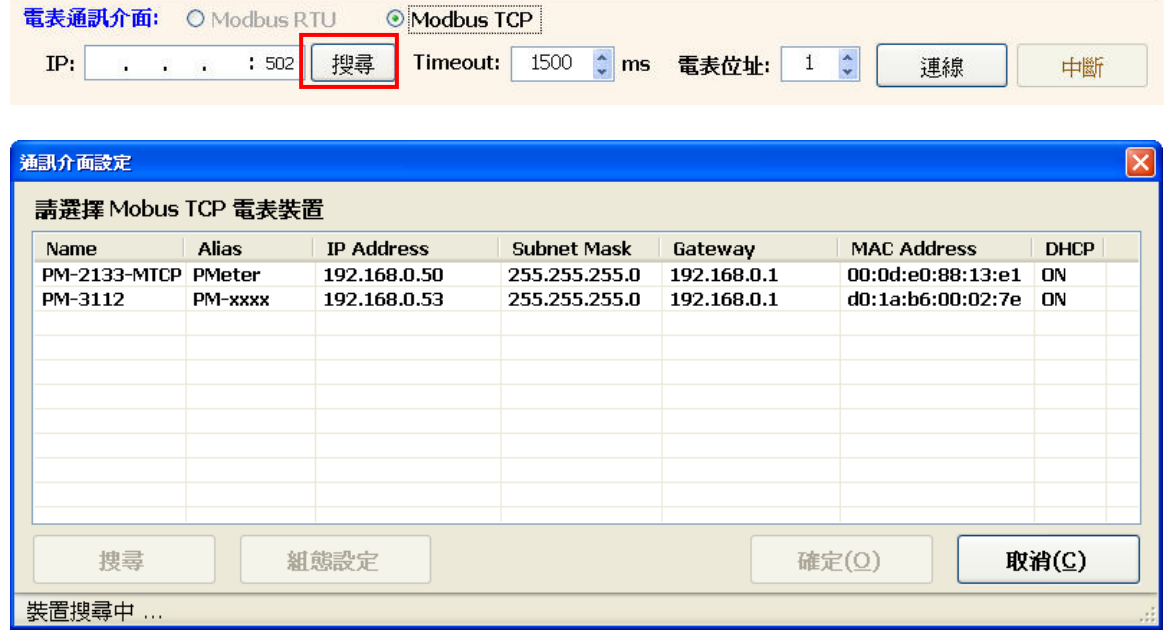

在電表清單中點選欲進行參數設定的電表裝置,並點選【組態設定】,即可對電表設備參 數進行設定,完成電表設備參數設定後,按下【確定】按鈕,即可回到電表清單<mark>。</mark>

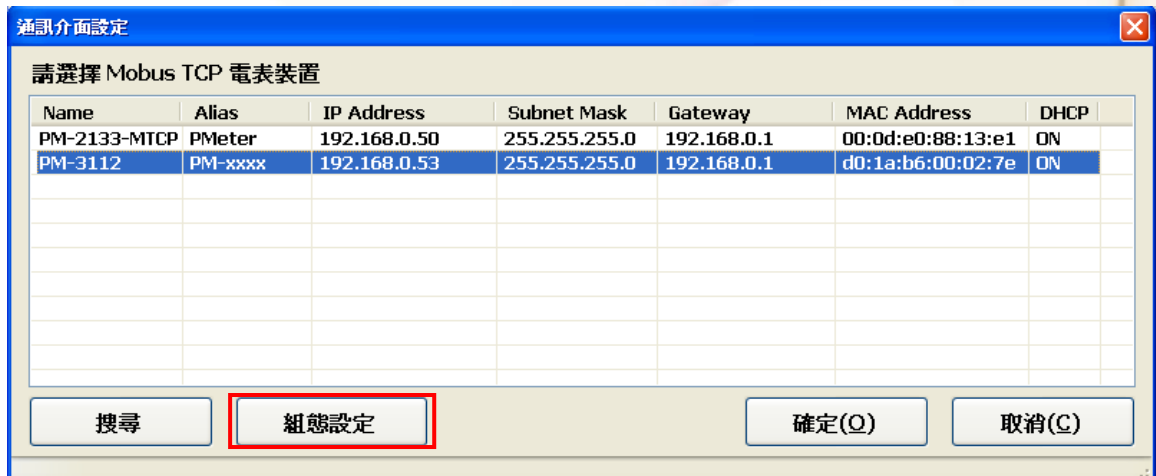

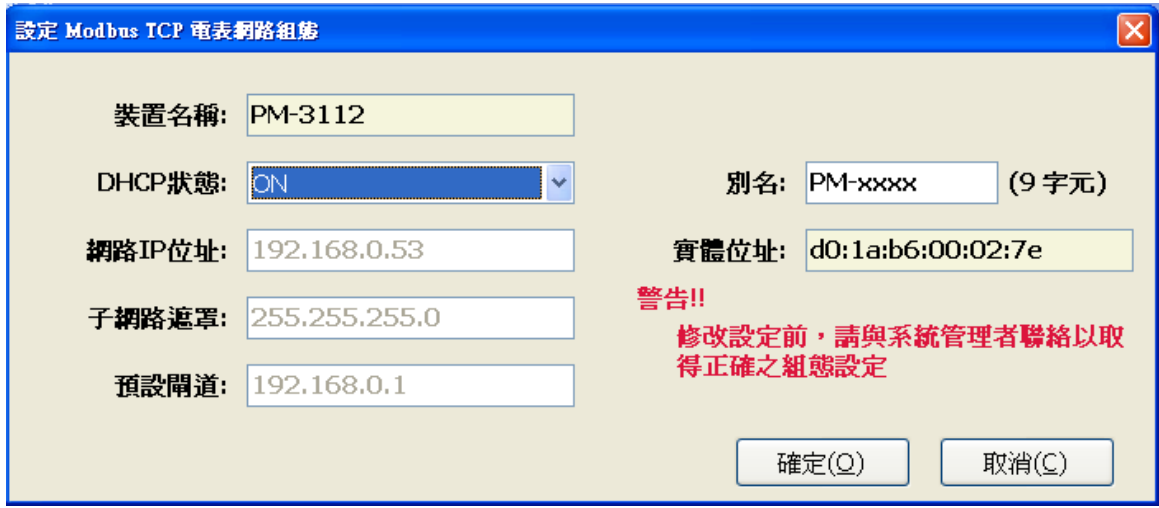

### **7.2** 規格

#### **Modbus/TCP** 訊息結構

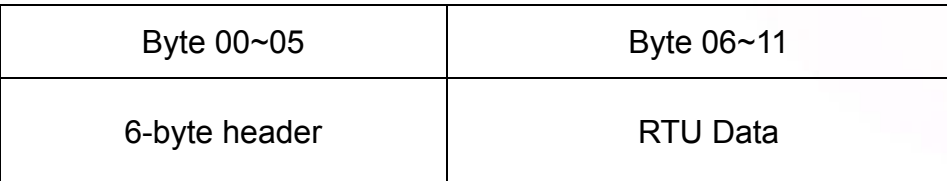

#### **Modbus/TCP** 協定的前 **6** 個 **bytes**

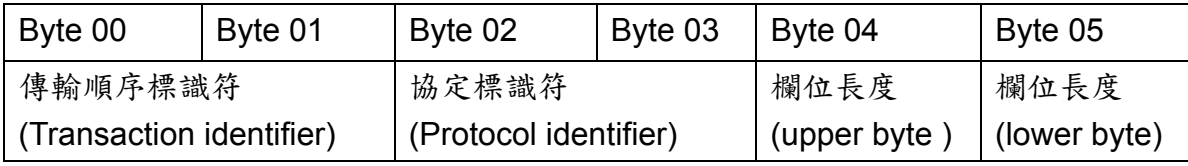

傳輸順序標識符 (Transaction identifier) = 由 Modbus/TCP Master (Client) 指定 協定標識符 (Protocol identifier) = 0

欄位長度 (upper byte) = 0 (所有訊息長度小於 256)

欄位長度 (lower byte) = 如下面 RTU Data bytes 數

#### **RTU Data** 結構

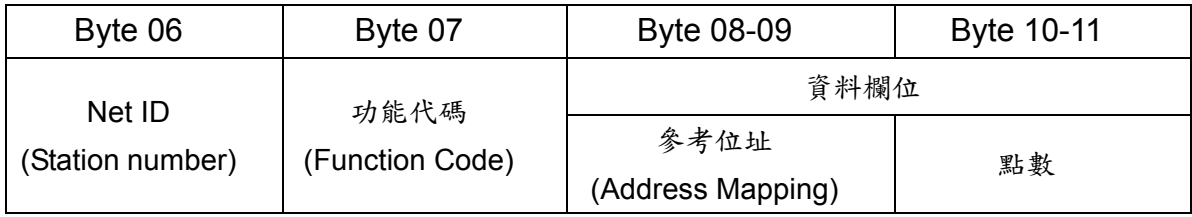

Net ID (Station number): 指定接收地址 (Modbus/TCP slave)。 功能代碼 (Function Code): 指定訊息類型。

資料欄位: 資料區塊。

### **7.2.1 Modbus Register**

請參考 6.2.2 Modbus Register。

### **7.3** 電源接線

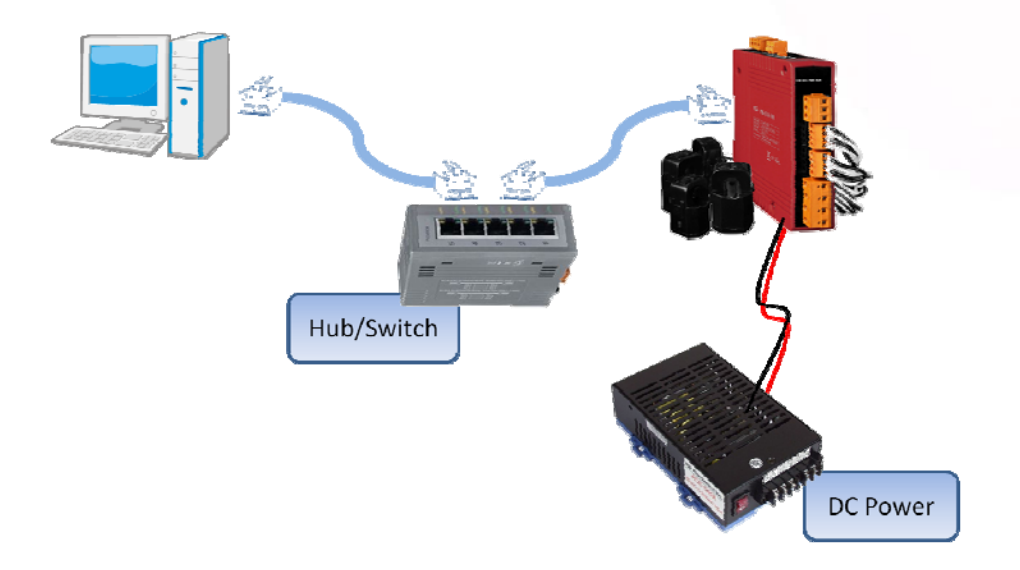

PM-311x 進階使用手冊 v1.04 Last Revised: Jun. 2014 Page: 31

# 第八章 **CANopen** 通訊與設定

### **8.1 CANopen** 概述

CANopen 是一個基於智能領域匯流排(intelligent field bus,如 CAN bus)之上的通訊協 定。其被使用來發展具備高度彈性組態能力的標準嵌入式網路。

CANopen 為了因應不同的需求,提供了多種標準化的通訊物件,像是適合用來傳輸即時 (real time)資料的 Process Data Objects (PDO)、適合用來傳輸組態資料的 Service Data Objects(SDO)、可進行網路管理的 Network Management Objects(如 NMT 訊息與錯誤控 制),以及其它具有特殊功能的通訊物件(如 Time Stamp, SYNC 與 EMCY 訊息)等…。

如今,CANopen 被使用在各種不同的應用領域,像是醫療設備、工程車輛、航海電子、 公眾傳輸與建築自動化等…。PM-311x-CPS 電表內建 CANopen 介面,可以讓使用者輕 易地應用在任何的 CANopen 網路中。

### **8.2** 指撥開關**(DIP Switch)**

#### **8.2.1 CANopen** 電錶的節點 **ID**

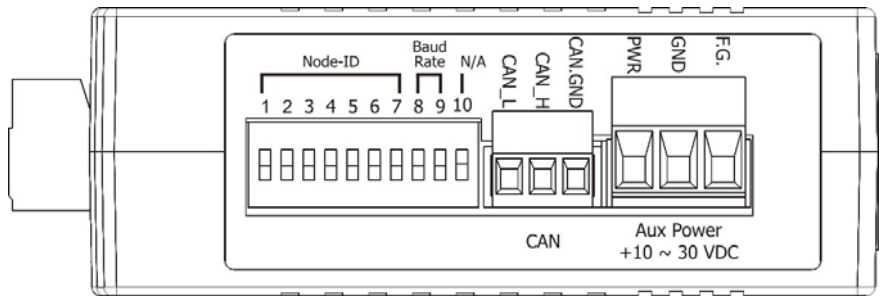

PM-311x-CPS 的節點 ID 可以直接使用指撥開關來設定,下表是指撥開關與節點 ID 的對 照表。

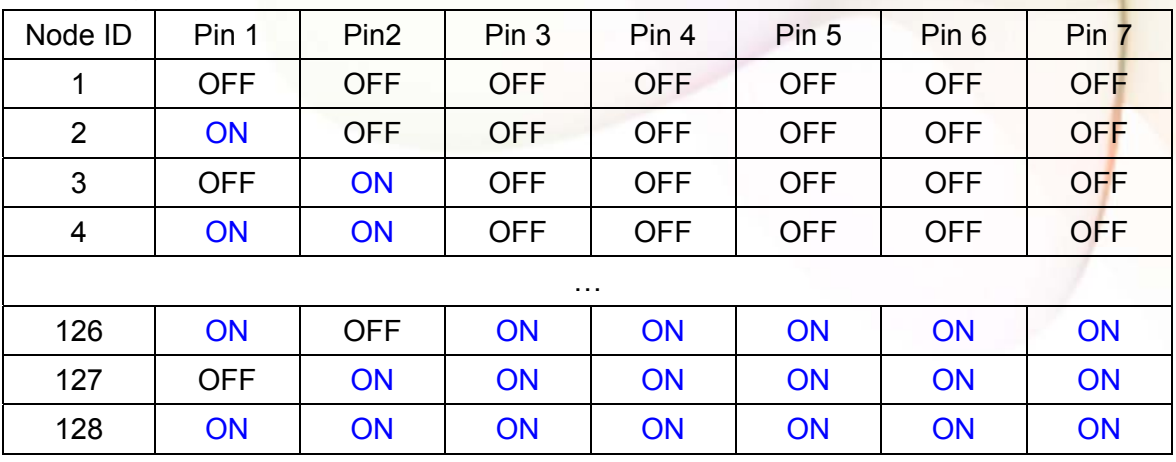

指撥開關第 1 ~ 7 的站號位置設定表:

### **8.2.2 CANopen** 電錶的鮑率設定

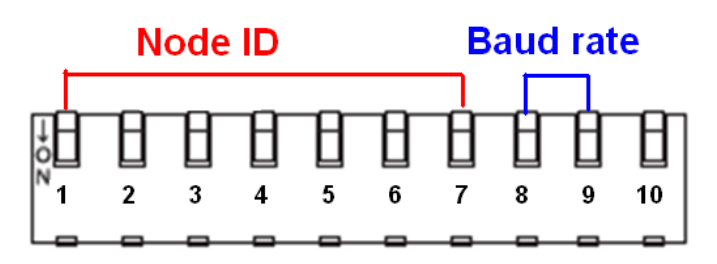

PM-311x-CPS 的指撥開關從第8到第9是設定 CANopen 鮑率的位置,出廠預設值為 125K,其第 8 與第 9 指撥開關的表現是 (OFF) (OFF)。

指撥開關第 8,9 的 CANopen 鮑率設定表:

| CAN baud-rate | Pin <sub>8</sub> | Pin <sub>9</sub> |
|---------------|------------------|------------------|
| 125kbps       | OFF              | OFF              |
| 250kbps       | ΟN               | OFF              |
| 500kbps       | OFF              | ΟN               |
| 1000kbps      | ่าN              | ON               |

### **8.2.3 CANopen** 電錶之 **LED** 燈號狀態

PM-311x-CPS 上的 CANopen 運行指示燈是用來表示目前 CANopen 的狀態,下表敘述 燈號所表示的狀態:

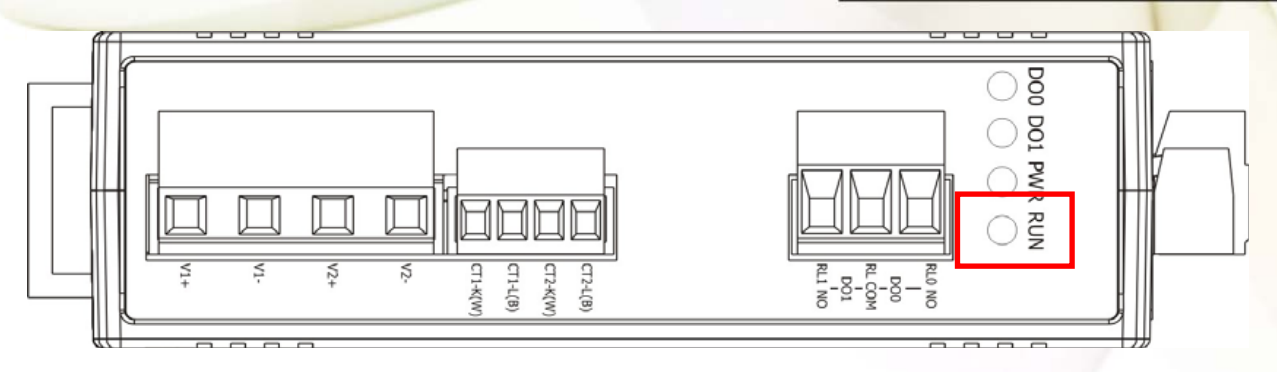

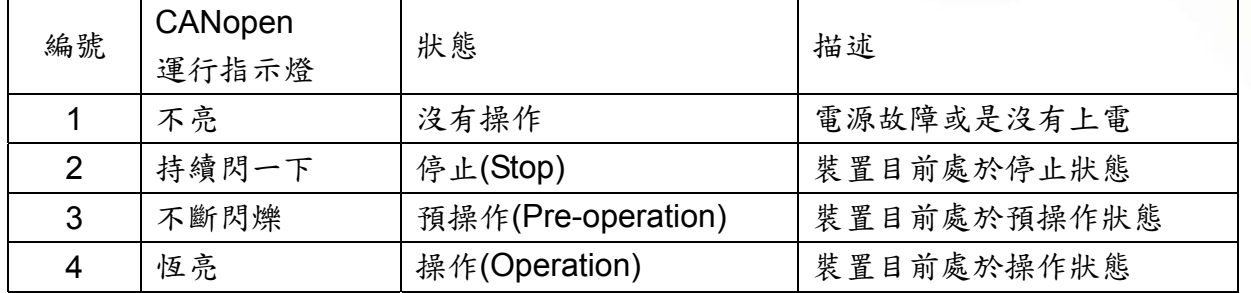

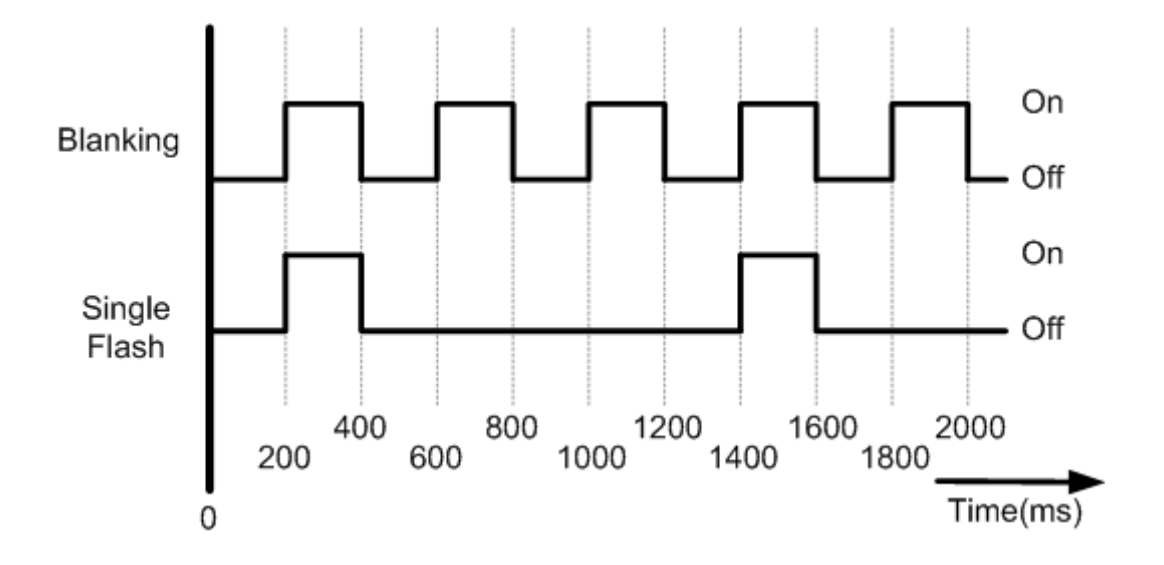

### **8.3 CANopen** 通訊

CANopen 是一種網絡協議,從 CAN 總線汽車控制系統演化至今,並已大量用於各種應 用,如汽車,工業機械,樓宇自動化,醫療設備,海事應用,實驗室設備和研究。

### **8.3.1 SDO** 通訊集

#### **8.3.1.1** 上傳 **SDO** 協定

#### 初始 **SDO** 上傳協定 **(Initiate SDO Upload Protocol)**

在傳輸 SDO 區段(SDO segments)之前,用戶端和伺服端必須先利用初始上傳協定來進行 溝通, SDO 用戶端可以利用初始 SDO 上傳協定告訴 SDO 伺服端, 其想要請 SDO 伺服 端上傳的物件為何。

另外,由於初始 SDO 上傳協定也可以同時夾帶 4 bytes 的資料進行傳輸,因此如果 SDO 用戶端要求 SDO 伺服端上傳的資料長度小於或等於 4 bytes,則僅使用初始 SDO 上傳協 定便可以完成資料的上傳,也就是不需進行上傳 SDO 區段協定(Upload SDO Segment Protocol)。

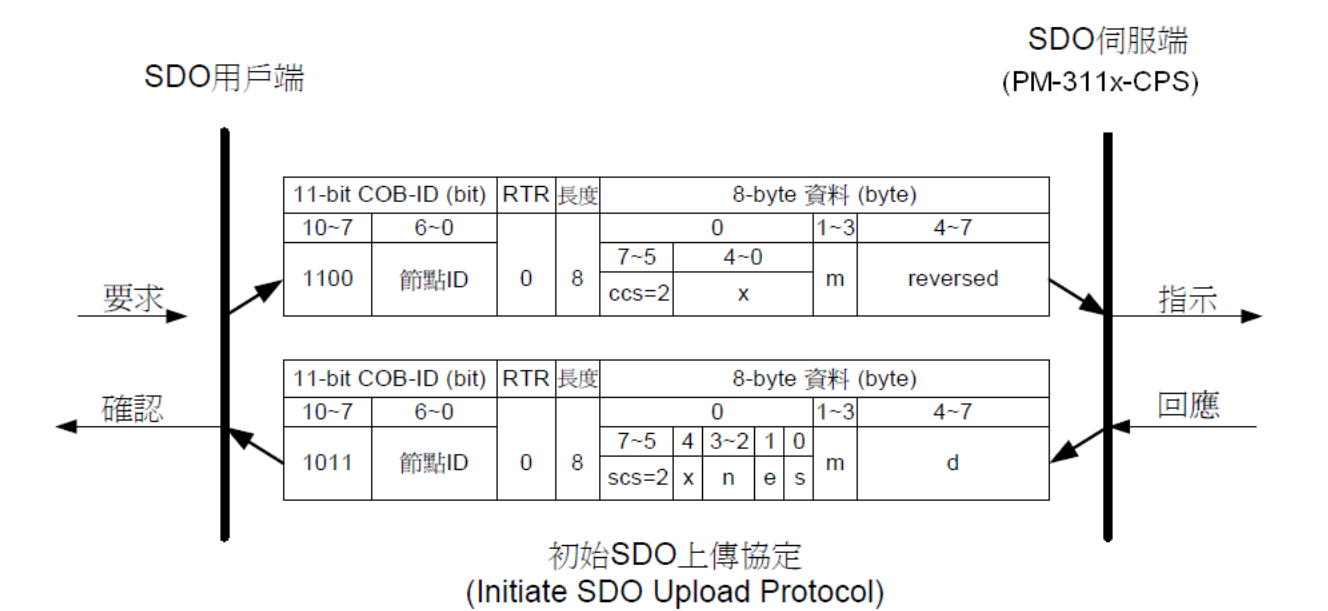

- **ccs**:用戶端命令識別符(client command specified)
	- 2:初始上傳要求(initiate upload request)
- **scs**:伺服端命令識別符(server command specified)

2: 初始上傳回應(initiate upload response)

**n**:只有當 **e**=1 且 **s**=1 此欄位才有意義,否則 n=0。

若此欄位有意義,則 n 代表 d 欄位內沒有資料的 byte 數目,及第 8-n 個 byte 到第 7 個 byte 內沒有節段資料(segment data)。

- **e**:傳輸型態(transfer type)
	- 0: 正規傳輸(normal transfer)

1: 附件傳輸(expedited transfer)

若 **e**=1,即代表欲傳輸物件的資料量小於或等於 4 bytes,僅需使用初始 SOD 上傳協 定即可傳送完畢。若 **e**=0,就必須要進行上傳 SDO 區段協定。

**s**:資料量指示符(size indicator)

0:代表幀(frame)內沒有資料大小的資訊

1:代表幀(frame)內有資料大小的資訊

**m**:多工器(multiplexer)

其代表欲傳輸 SDO 物件内含的資料,在物件字典的主索引和子索引。前兩個 byte 表示主索引,後一個 byte 表示子索引。

**d**:資料

**e**=0, **s**=0:表示 **d** 被保留,留待進一步使用。

**e**=0, **s**=1:**d** 包含了欲上傳的 byte 數目,其中 byte 4 內含最低有效位元( least significant bit), byte 7 內含最高有效位元(most significant bit)

**e**=1, **s**=1:**d** 的內容為欲上傳的資料,其長度為 **4-n**。資料編碼的方式取決於主索引 和子索引在物件字典上參照項目的資料型別。

**e**=1, **s**=0:**d** 的內容為未標示長度的上傳資料。

**x**:沒有被使用,數值永為 0

**reserved**:保留待進一步使用,數值永為 0

#### 上傳 **SDO** 區段協定 **(Upload SDO Segment Protocol)**

當欲上傳的資料大小超過4 bytes,除了初始 SDO 上傳協定,此時還需要透過上傳 SDO 區段協定來進行資料的上傳,當 SDO 上傳協定結束之後,SDO 用戶端便開始利用上傳 SDO 區段協定,請 SDO 伺服端上傳資料,有關上傳 SDO 區段協定的細節如下圖所示。

SDO用戶端

SDO伺服端 (PM-311x-CPS)

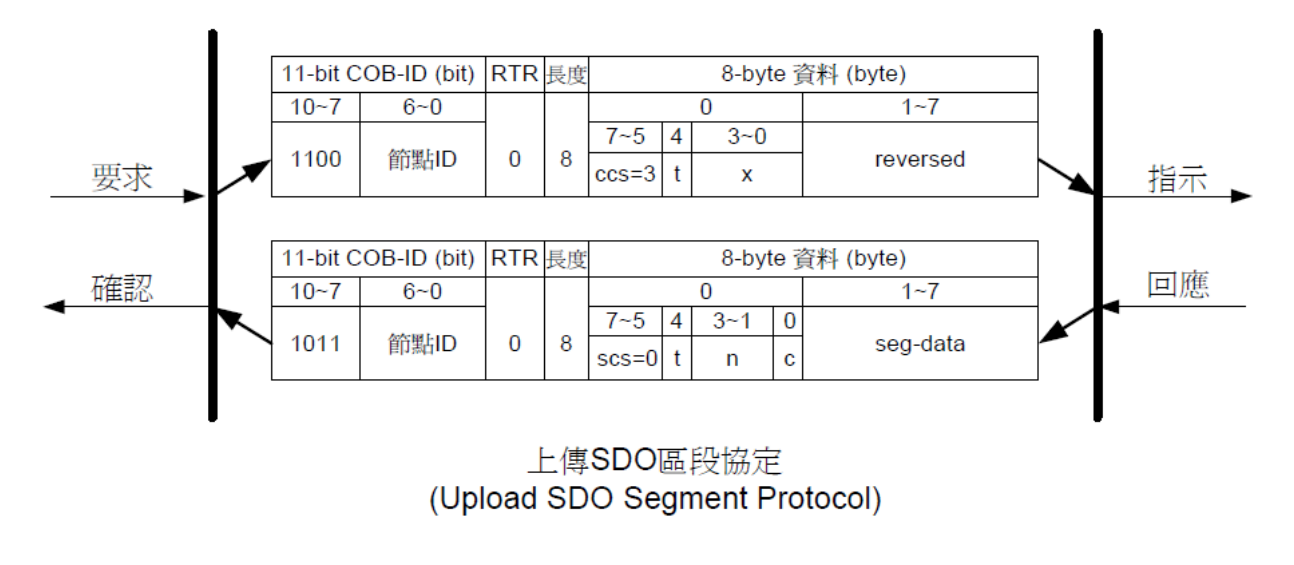

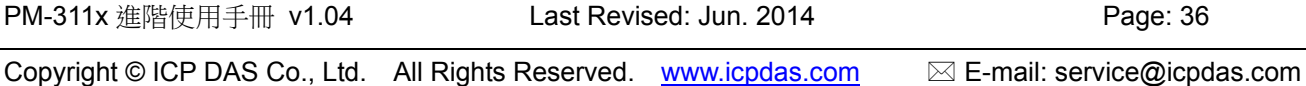

- **ccs**:用戶端命令識別符(client command specified)
	- 3:上傳節段要求(upload segment request)
- **scs**:伺服端命令識別符(server command specified)
	- 0:上傳節段回應(upload segment response)
- **t**:交替位元(toggle bit)

對每一連續的上傳節段而言,每一節段的交替位元均需與其上一個或下一個節段的交 替位元不同。而第 1 個節段的交替位元必須設為 0,另外要求訊息和回應訊息的交替 位元必須相同。

- **c**:用來指出是否還有節段要被上傳
	- 0: 還有節段等待被上傳
	- 1: 已經沒有節段需要上傳
- **seg-data**:其內為欲上傳的節段資料,一次最多可上傳 7 bytes。

資料編碼的方式取決於初始 SDO 上傳協定內,主索引和子索引在物件字典中參照項 目的資料型別。

**n**:n 內含 seg-data 欄位內沒有節段資料的 byte 數目,

即第 8-n 個 byte 到第 7 個 byte 內,沒有節段資料。如果 n=0,代表節段的大小沒有 被指示。

**x**:沒有被使用,數值永為 0

**reserved**:保留待進一步使用,數值永為 0。

#### **8.3.1.2** 下載 **SDO** 協定

#### 初始 **SDO** 下載協定**(Initiate SDO Download Protocol)**

下載 SDO 協定與上傳 SDO 協定十分類似,其通訊協定僅有部分參數與上傳 SDO 協定不 同。可被分為兩個部分,包括初始 SDO 下載協定和下載 SDO 區段協定,若欲下載的資 料長度小於 4 bytes,則僅使用初始 SDO 下載協定即可完成資料的下載,若欲下載的資 料長度大於4 bytes,除了初始 SDO 下載協定,還必須進行下載 SDO 區段協定,才能把 資料下載完畢。

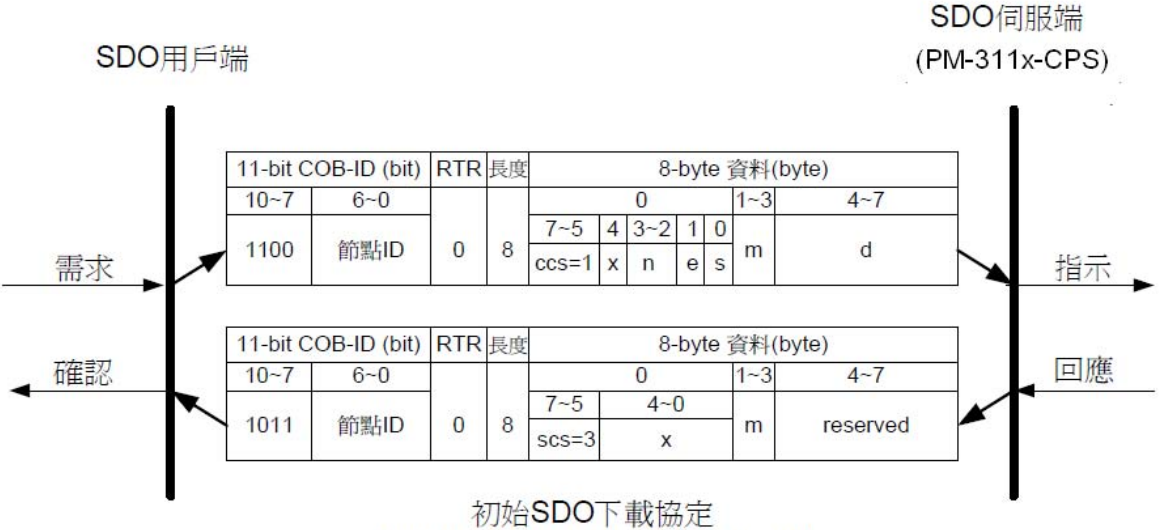

(Initiate SDO Download Protocol)

- **ccs**:用戶端命令識別符(client command specified)
	- 1: 初始下載要求(initiate download request)
- **scs**:伺服端命令識別符(server command specified)
	- 3:初始下載回應(initiate download response)
- **n**:只有當 **e**=1 且 **s**=1 此欄位才有意義,否則 **n**=0。 若此欄位有意義,則 **n** 代表 **d** 欄位內沒有資料的 byte 數目,即第 8-n 個 byte 到第 7 個 byte 內,沒有節段資料。
- **e**:傳輸型態(transfer type)
	- 0: 正規傳輸(normal transfer)
	- 1: 附件傳輸(expedited transfer)

若 **e**=1,即代表欲傳輸物件的資料量小於或等於 4 bytes,僅需使用初始 SDO 下載協 定即可傳送完畢。若 **e**=0,就必須要進行下載 SDO 節段協定。

- **s**:資料量指示符(size indicator)
	- 0:代表幀(frame)內沒有資料大小的資訊
	- 1:代表幀(frame)內有資料大小的資訊
- **m**:多工器(multiplexer)

其代表欲傳輸 SDO 物件其內含的資料在物件字典的主索引和子索引。前兩個 byte 代表主索引,後一個 byte 代表子索引。

**d**:**e**=0, **s**=0:表示 **d** 被保留,留待進一步使用。

**e**=0, **s**=1:**d** 包含了欲下載的 byte 數目,其中 byte 4 內含最低有效位元( least significant bit), byte 7 內含最高有效位元(most significant bit)

**e**=1, **s**=1:**d** 的內容為欲下載的資料,其長度為 **4-n**。資料編碼的方式取決於主索引 和子索引在物件字典上參照項目的資料型別。

**e**=1, **s**=0:**d** 的內容為未標示長度的下載資料。

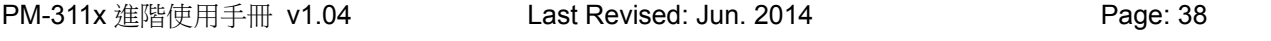

**x**:沒有被使用,數值永為 0 **reserved**:保留等待進一步使用,數值永為 0。

下載區段協定**(Download Segment Protocol)** 

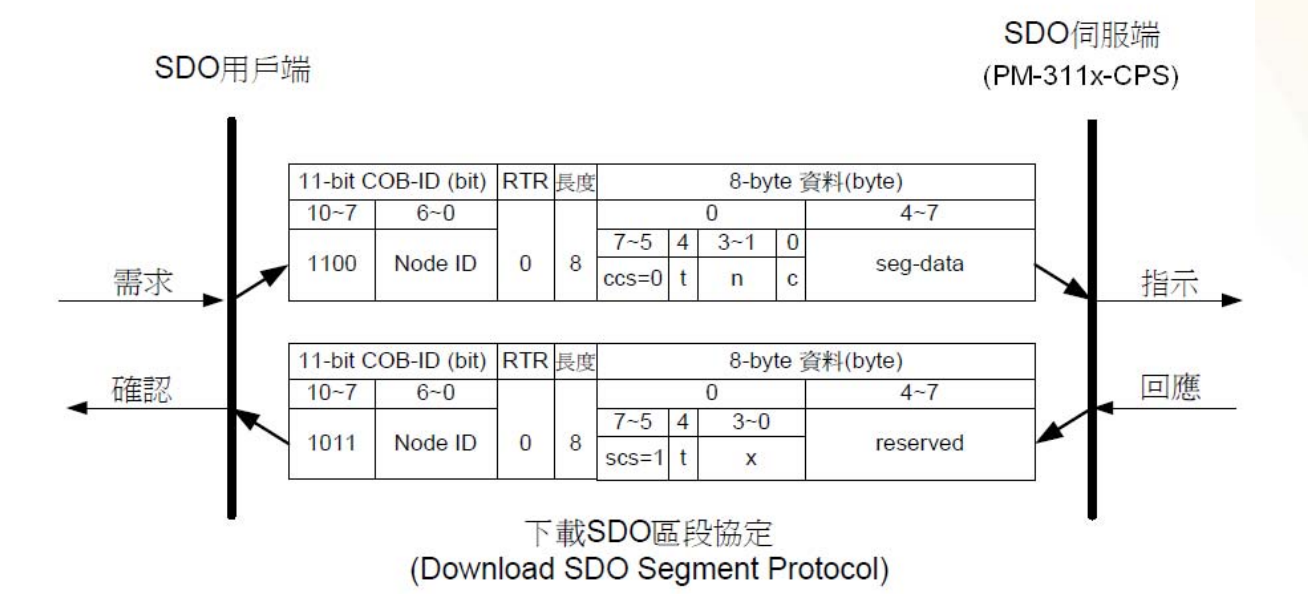

**ccs**:用戶端命令識別符(client command specified)

0:下載節段要求(download segment request)

- **scs**:伺服端命令識別符(server command specified)
	- 1:下載節段回應(download segment response)
- **seg-data**:其內為欲下載的節段資料,一次最多可下載 7 bytes。資料編碼的方式取決於 初始 SDO 下載協定內,主索引和子索引在物件字典中參照項目的資料型別。
- **n**:內含 **seg-data** 欄位內沒有節段資料的 byte 數目,即第 8-n 個 byte 到第 7 個 bytes 內, 沒有節段資料。如果 **n**=0,則代表節段的大小還沒有被指示。
- **c**:用來指出是否還有節段要被上傳。
	- 0:還有節段等待上傳
	- 1:已經沒有節段需要上傳
- **t**:交替位元(toggle bit)

對每一連續的下載節段而言,每一個節段的交替位元均需與其上一個或下一個節段的 交替位元不同。而第 1 個節段的交替位元必須設定為 0,另外,要求訊息和回應訊息 的交替位元必須相同。

**x**:沒有被使用,數值永為 0

**reserved**:保留待進一步使用,數值永為 0

#### **8.3.1.3** 中斷 **SDO** 傳輸協定

在某些情況下,SDO 用戶端和 SDO 伺服端會需要中斷 SDO 的傳輸,舉例來說,像是想 要更改的物件項目表的,或者要存取的物件項目根本不存在,亦或是用戶端和伺服端 基於其他理由不想完成 SDO 的傳輸,當這些情況發生時, SDO 用戶端和 SDO 伺服端均 可以主動的透過中斷 SDO 傳輸協定,傳輸中斷訊息以中斷 SDO 的傳輸。底下是中斷 SDO 傳輸協定(Abort SDO Transfer Protocol)的介紹。

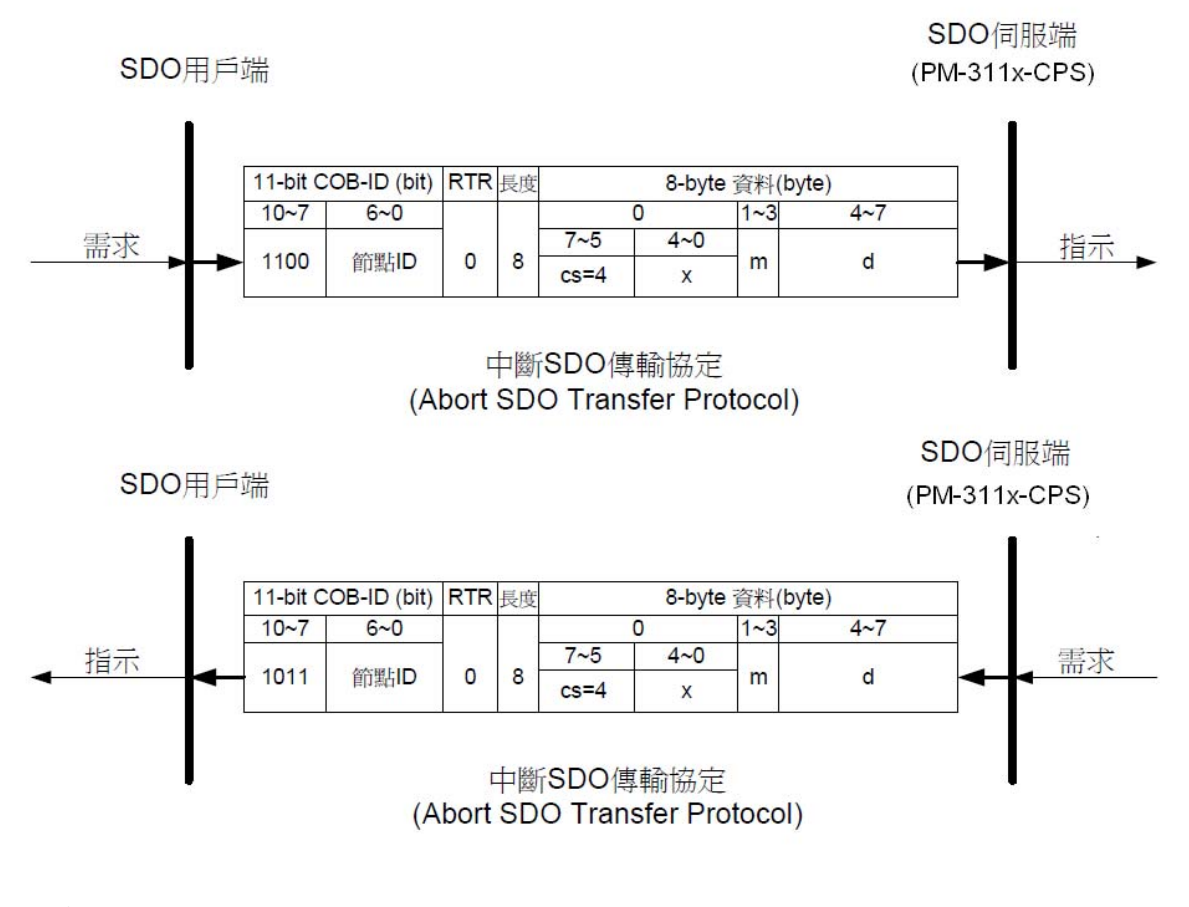

**cs**:命令識別符(command specified)

4:中斷傳輸要求(abort transfer request)

**x**:沒有被使用,數值永為 0。

**m**:多工器(multiplexer)

其代表欲中斷 SOD 物件其內含的資料在物件字典的主索引和子索引。前兩個 byte 代表主索引,後一個代表子索引。

**d**:內含 4-byte 的中斷碼(Abort Code),代表其中斷原因。

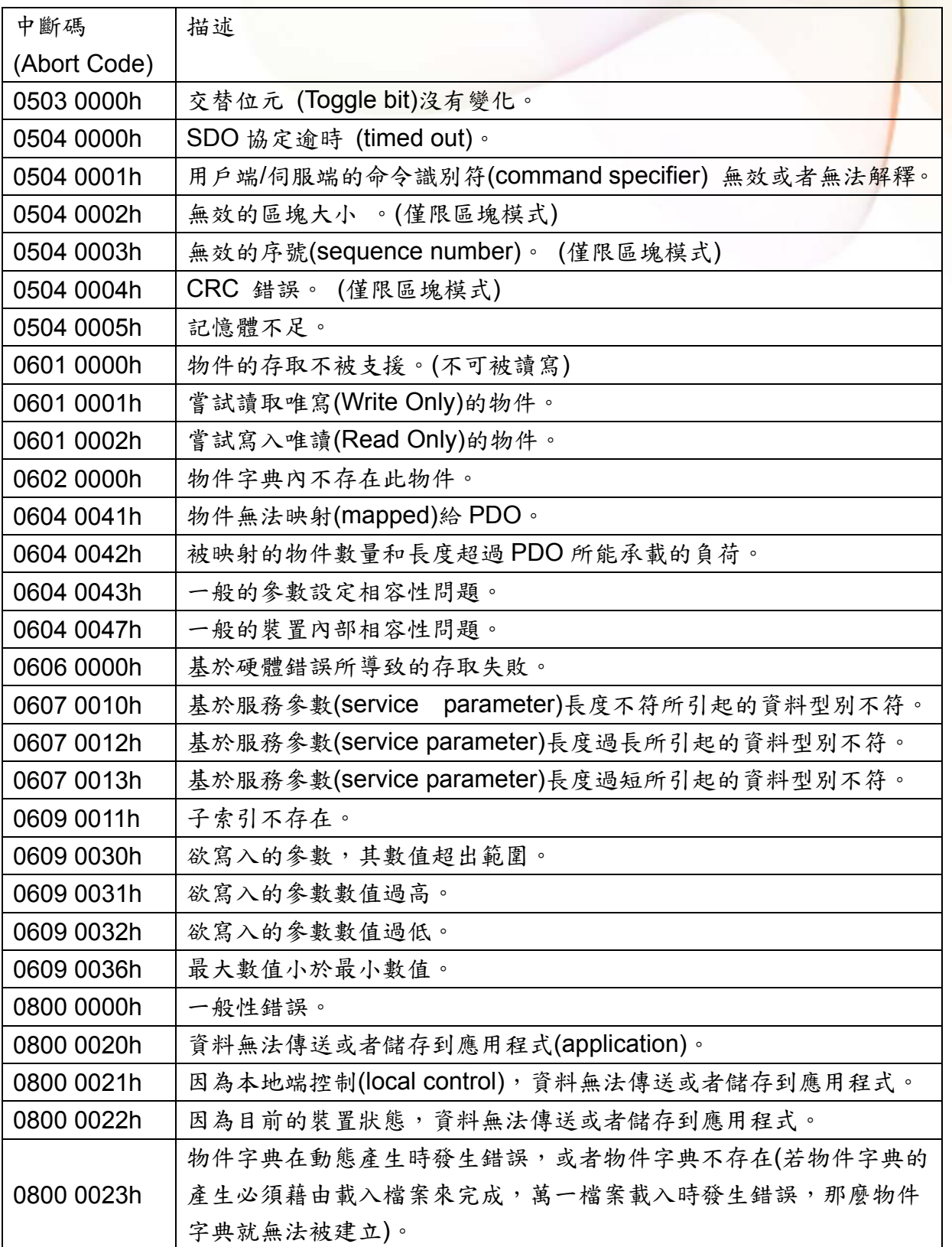

### **8.3.2 PDO** 通訊集

#### **8.3.2.1 PDO COB-ID** 參數

每一個 PDO 在物件字典內都會有其對應的 PDO 通訊參數(PDO communication objects),在使用 PDO 之前,必須要先查詢物件字典中,PDO 通訊參數物件內的 COB-ID 項目(子索引 0x01), COB-ID 項目內記錄了 PDO 在傳輸時會使用的 COB-ID, 其共有 32 bits,而此處將每一個 bit 所代表的意義整理如下表:

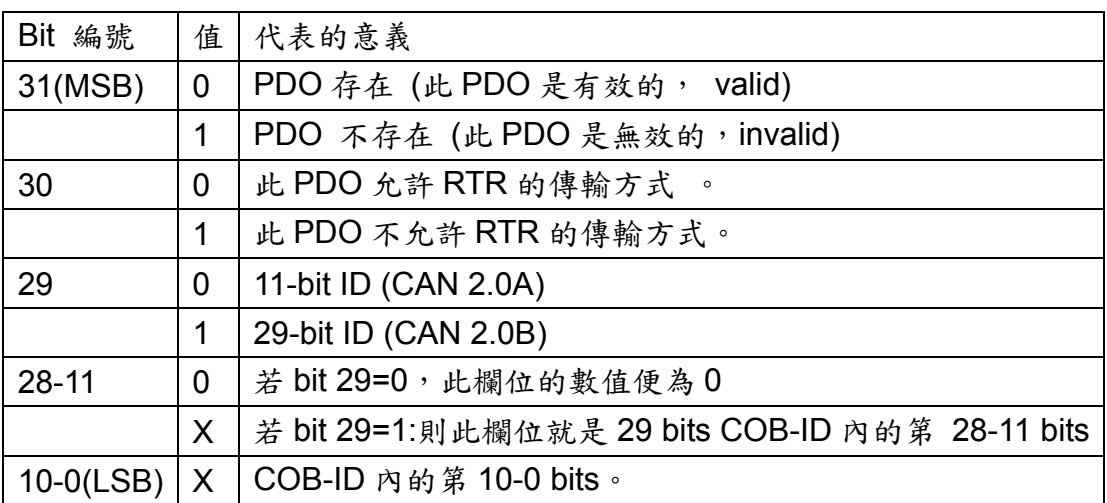

註:PM-311x-CPS 僅支援 CAN 2.0A 規範

此處將預設的 PDO COB-ID 整理如下表:

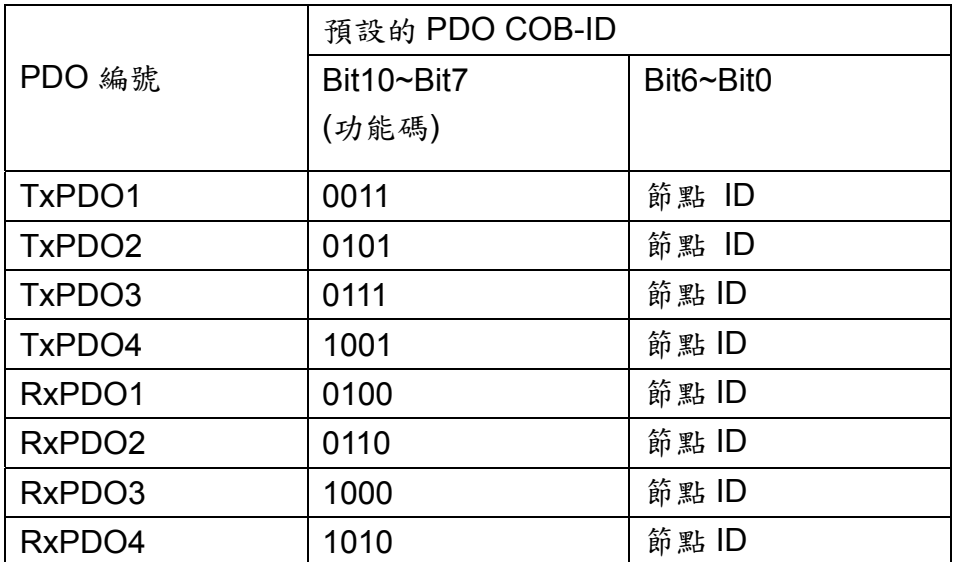

註:

- 1. 除了在 3.1 節內,提到被保留 COB-ID 使用者不可以拿來自行定義之外,其它的 COB-ID,使用者均可以拿來定義為 PDO 的 COB-ID。當使用者欲自行定義 PDO 的 COB-ID 時,必須小心避免在同一節點(同一裝置)上,某 COB-ID 被不同 COB 重複使 用的情形。
- 2. 若 PDO 為有效狀態(bit 31 = 0), 則此時 PDO 的 COB-ID 參數便不允許被更改。

#### **8.3.2.2** 傳輸型態

PDO 通訊參數內含數個具有不同作用的參數,其中子索引為 0x02 的參數為傳輸型態 (transmission type),而每一個 PDO 均可對其設定傳輸型態,我們可以透過傳輸型態來了 解此 PDO 在傳送與接收時的特性。

舉例來說,若使用者設定第1個 TxPDO 的傳輸型態 0,則 CANopen 的裝置便會利用非 循環同步的方式來進行第 1 個 TxPDO 的傳輸。此處將不同傳輸型態與其對應的 PDO 特 性之關係整理如下表:

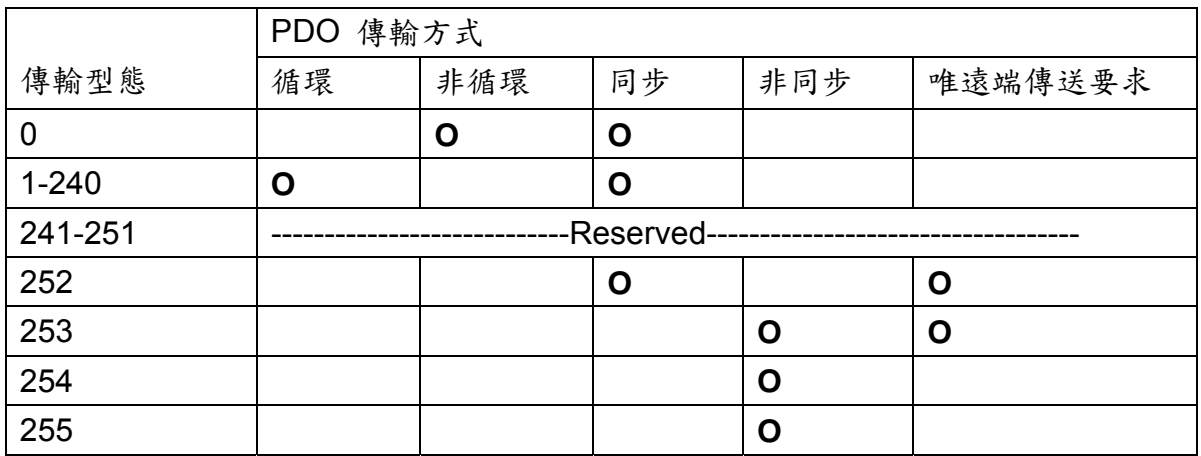

註:

- TxPDO 的傳輸型態若是 1-240,則代表需要接收到這麼多個 SYNC 物件才能觸發 TxPDO 的傳送。
- 只有 TxPDO 的傳輸型態可以被設定為 252 和 253。傳輸型態若被設定為 252,則代 表裝置在接收到 SYNC 物件時,才會更新 TxPDO 內的資料。傳輸型態若被設定為 253,則在接收到 RTR 訊息時,才會更新 TxPDO 內的資料。TxPDO 若是被設定為 這兩種型態,則只有在接收到此 TxPDO 的 RTR 訊息時,裝置才會對外傳送 TxPDO。
- 傳輸型態若是被設定為 254和 255,便可以使用事件計時器(event timer)來觸發 TxPDO 的傳送。另外若某 DI 被映射到某個 PDO,當此 DI 的值被變更時,也會觸發 其對應 TxPDO 的傳送。
- PM-311x-CPS 不支援 RxPDO。

#### **8.3.2.3 PDO** 通訊規則

根據 CANopen DS-301 的規範,與PDO 有關的物件乃存放於物件字典中主索引為0x1400 到 0x1BFF 之間,而在 PM-311x-CPS 內,沒有使用到 RxPDO 物件, TxPDO 的通訊參 數存放於物件字典主索引 0x1800 到 0x1813 之間,其 TxPDO 的映射參數存放於物件字 典主索引 0x1A00 到 0x1A13 之間,此外,每一個 PDO 的通訊參數物件均會對應到一個 映射參數物件,兩者之間為一對一的關係。

如第 1 組 TxPDO 通訊參數存放於物件字典主索引為 0x1800 的地方,而其相對應的映射 參數便會存放於物件字典主索引為 0x1A00 的地方,可依序推得主索引 0x1801 和 0x1A01 為一對,主索引 0x1802 和 0x1A02 為一對…等,在使用者開始利用 PDO 對實際的 I/O 通道作存取前,必須先取得 PDO 的通訊參數和映射參數。

此外,PDO 的通訊只能在 NMT 的操作(operational) 狀態下使用,若使用者要使用 PDO 來進行資料的傳輸,可以透過 NMT 模組控制協定(NMT module control protocol),傳送 模組控制訊息給 PM-311x-CPS,要求裝置改變 NMT 狀態為操作狀態,詳細的內容可以 將於 8.3.3 節內作介紹。

順帶一提,透過 PDO 來傳送訊息時,PDO 內的資料長度必須和其對應的 PDO 映射參數 內所記載的資料長度相吻合,當 PDO 消費者收到 PDO 訊息時,會根據此 PDO 的 COB-ID 來查找相對應的映射參數,若此 PDO 內的資料長度 (假設為 L bytes)大於其映射參數所 記載的長度(假設為 n bytes),則 PDO 消費者只會取前 n bytes 來使用,其餘部分則丢棄, 若此 PDO 內的資料長度小於其映射參數所記載的長度,則 PDO 消費者將不會處理這個 PDO,並且會發出一個錯誤碼為 8210h 的 EMCY(Emergency)訊息給 PDO 的生產者。

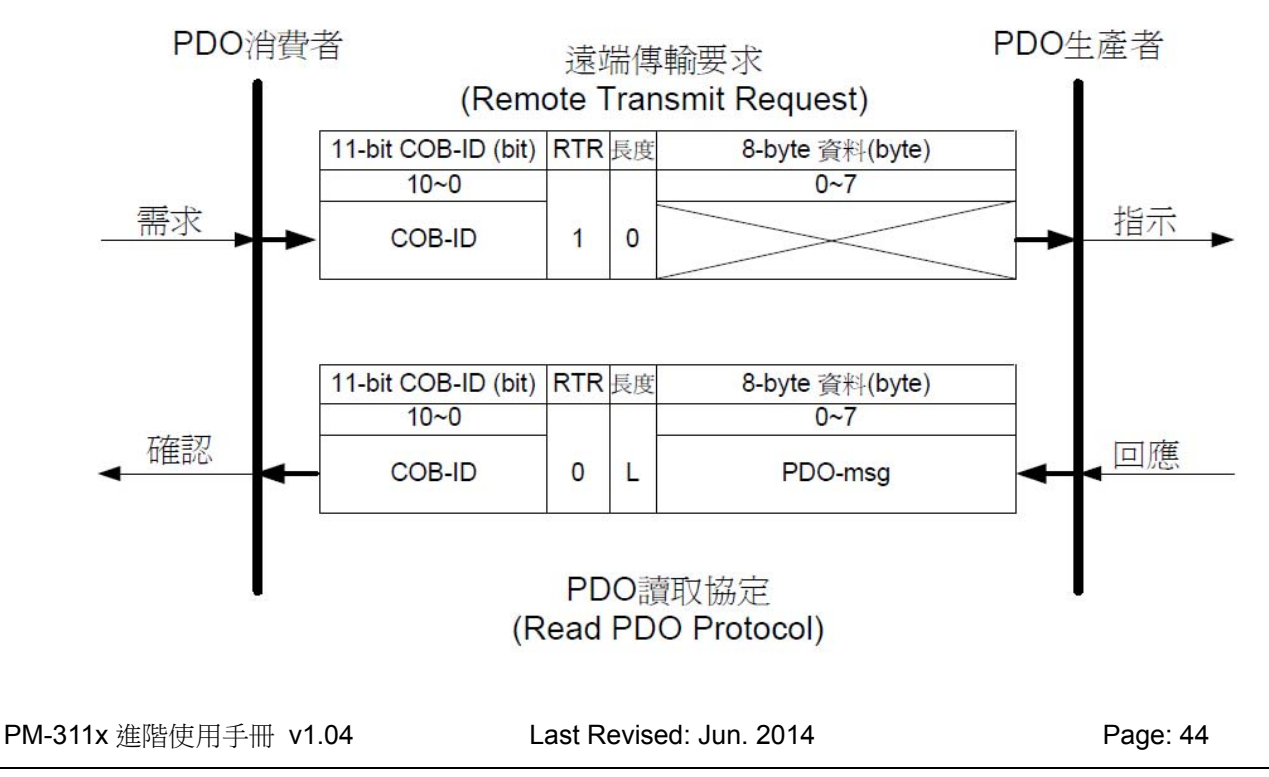

**COB-ID**:預設的 PDO COB-ID,或是使用者定義的 PDO COB-ID 。

**L**:POD 訊息所使用的資料長度(bytes)。

**PDO-msg**:即時性的資料,或者可以用作 PDO 映射的資料。

### **8.3.3 NMT** 通訊集

### **8.3.3.1** 模組控制協定

NMT 主端可以利用模組控制協定來改變 NMT 僕端的 NMT 狀態,底下將詳細介紹如何改 變 PM-311x-CPS 的 NMT 狀態。

#### 啟動遠端節點協定 **(Start Remote Node Protocol)**

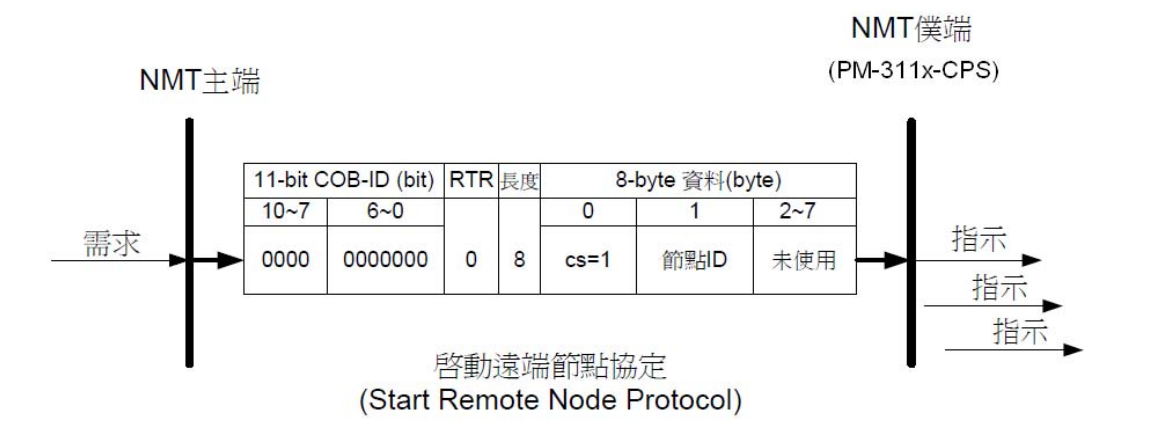

**cs**:NMT 命令識別符

1:啟動(start)

節點 **ID**:NMT 僕端裝置的節點 ID

#### 停止遠端節點協定 **(Stop Remote Node Protocol)**

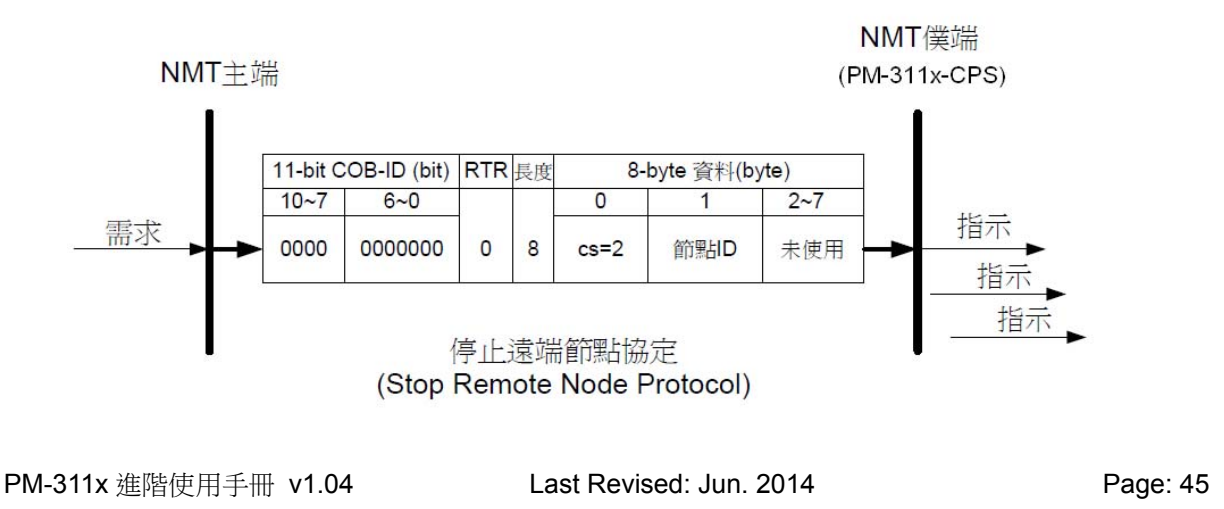

NMT僕端

**cs**:NMT 命令識別符

2:停止(stop)

節點 **ID**:NMT 僕端裝置的節點 ID

進入預操作狀態協定 **(Enter Pre-Operational Protocol)** 

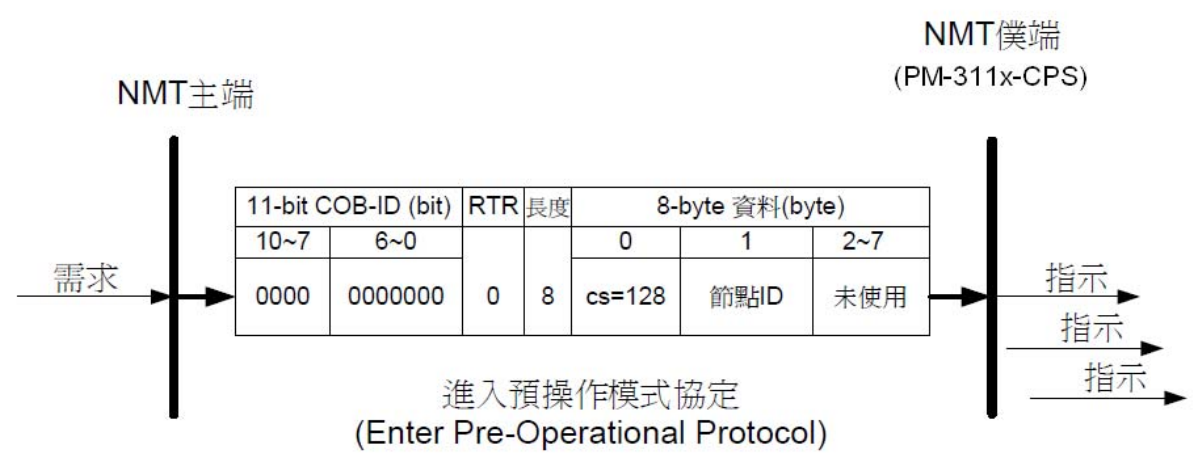

**cs**:NMT 命令識別符

128: 進入預操作(PRE-OPERATIONAL)狀態

節點 **ID**:NMT 僕端裝置節點 ID

#### 重置節點協定 **(Reset Node Protocol)**

(PM-311x-CPS) NMT主端 11-bit COB-ID (bit) RTR 長度 8-byte 資料(byte)  $10 - 7$  $6 - 0$  $\overline{0}$  $2 - 7$  $\overline{1}$ 指示 需求 0000 0000000  $cs = 129$  $\overline{0}$ 8 節點ID 未使用 指テ 指示 重置節點協定 (Reset Node Protocol)

**cs**:NMT 命令識別符 command specified

129:重置(Reset)節點

節點 **ID**:NMT 僕端裝置節點 ID

#### 重置通訊協定 **(Reset Communication Protocol)**

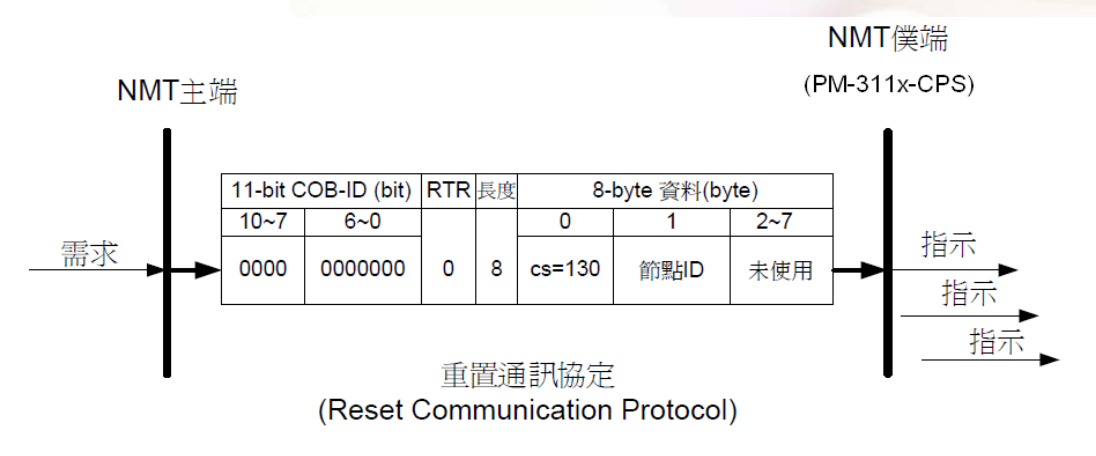

**cs** : NMT 命令識別符 command specified 130: 重置通訊(Reset Communication) 節點 **ID** : NMT 僕端裝置節點 ID

#### **8.3.3.2** 錯誤控制協定

透過錯誤控制協定,我們可以檢查網路當中的 CANopen 裝置是否存活(運作是否正常)。 在物件字典之中,主索引為 0x100C 的物件記錄了節點守衛時間(guard time),主索引為 0x100D 的物件記錄了生存時間係數(life time factor )。而節點生存時間(node life time)為 節點守衛時間乘上生存時間係數。

PM-311x-CPS 在接收到具有特定 COB-ID 的遠端要求訊息後,便會根據節點守衛時間開 始倒數。若裝置沒有在此時間內再次收到守衛要求訊息,裝置便會對外發 EMCY 訊息。 錯誤控制協定的細節如下所示:

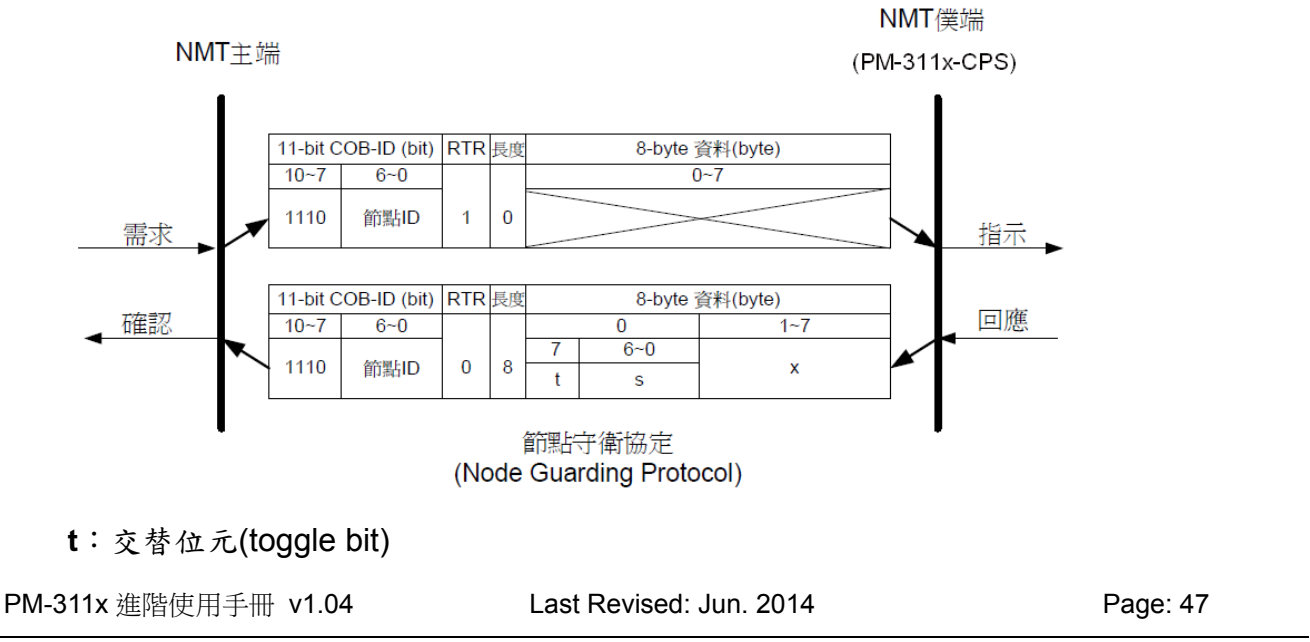

對 CANopen 的 NMT 僕端而言,在進行節點守衛協定的時候,每一次回覆訊息的交替位 元均需與其上一個回覆訊息的交替位元不同。而在節點守衛協定開始進行時,NMT 僕端 第1次回覆的訊息,其交替位元必須設為0。

**s**:NMT 僕端的狀態

4:停止(STOPPED)狀態 5:操作(OPERATIONAL)狀態 127:預操作(PRE\_OPERATIONAL)狀態

### **8.3.4 PM-311x-CPS** 特殊功能

#### **8.3.4.1** 電表資料表

PM-311x-CPS 在製造商設定描述文件區域中定義了一些物件來供電表量測到的資料使用,這 些物件存放於主索引 0x3200 到主索引 0x3208 之間。 詳細資料內容可以參考下表:

| No.(PDO)                | COB-ID      | Data           | $D0\nightharpoonup D3$ | $D4\neg D7$ |
|-------------------------|-------------|----------------|------------------------|-------------|
|                         |             | Length         |                        |             |
| $\mathbf{1}$            | 0x180+節點 ID | 8              | kW(Kw_a)               | kWh_a       |
| $\overline{2}$          | 0x280+節點 ID | 8              | kW(Kw_b)               | kWh_b       |
| 3                       | 0x380+節點 ID | 8              | kW(Kw_c)               | kWh_c       |
| $\overline{\mathbf{4}}$ | 0x480+節點 ID | 8              | kW(Kw_d)               | kWh_d       |
| 5                       | ---         | 8              | $Volt(V_a)$            | $Amp(I_a)$  |
| 6                       |             | 8              | $Volt(V_b)$            | $Amp(I_b)$  |
| $\overline{7}$          |             | 8              | $Volt(V_c)$            | $Amp(I_c)$  |
| 8                       |             | 8              | $Volt(V_d)$            | $Amp(I_d)$  |
| 9                       |             | 8              | kvar(kvar_a)           | kVA(Kva_a)  |
| 10                      |             | 8              | kvar(kvar_b)           | kVA(Kva_b)  |
| 11                      | ---         | 8              | kvar(kvar_c)           | kVA(Kva_c)  |
| 12                      |             | 8              | kvar(kvar_d)           | kVA(Kva_d)  |
| 13                      |             | 8              | $PF_a$                 | kVAh_a      |
| 14                      | $---$       | 8              | PF b                   | kVAh d      |
| 15                      |             | 8              | PF c                   | kVAh_c      |
| 16                      |             | 8              | $PF_d$                 | kVAh d      |
| 17                      | $---$       | 4              | kvarh_a                | ---         |
| 18                      |             | 4              | kvarh b                |             |
| 19                      |             | $\overline{4}$ | kvarh_c                |             |
| 20                      | ---         | 4              | kvarh_d                | $---$       |

PM-311x 進階使用手冊 v1.04 Last Revised: Jun. 2014 Page: 48

### **8.4** 物件字典

### **8.4.1** 通訊描述文件區域

以下會列出在 PM-311x-CPS 的物件字典中,於通訊描述文件區域內的各個項目,為方便 閱讀,此處將所有通訊描述文件區域內的項目區分為數個表格,分別為:"一般通訊項目"、" TxPDO 通訊項目" 和"TxPDO 映射項目"。

在預設區裡面的"---"代表這個項目沒有定義預設值,或者在某些條件下,才會由

PM-311x-CPS 內建的韌體來指定預設值,在表格內,如果數字的後方帶有"h"字樣,即 代表這個數字是以 16 進位來表示的。

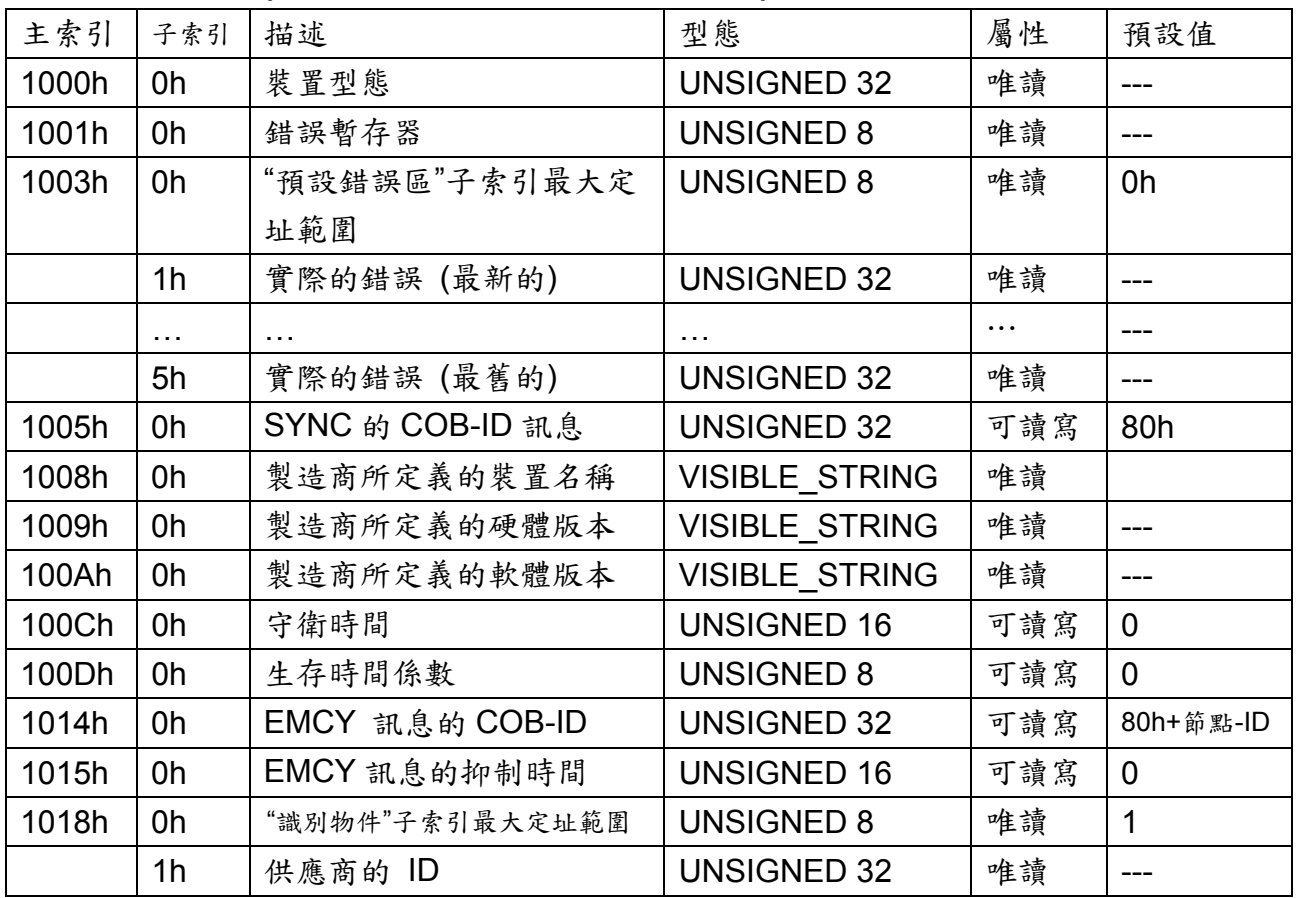

#### 一般通訊項目**(General Communication Entries)**

**SDO** 通訊項目**(SDO Communication Entries)** 

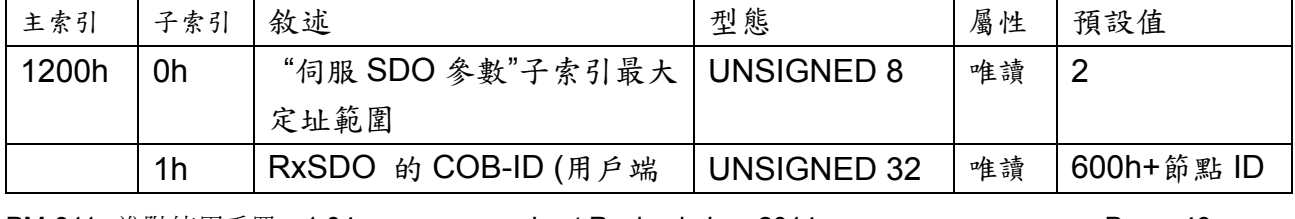

PM-311x 進階使用手冊 v1.04 Last Revised: Jun. 2014 Page: 49

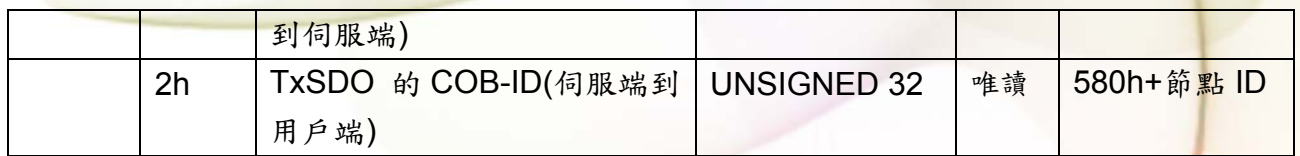

#### **TxPDO Communication Entries**

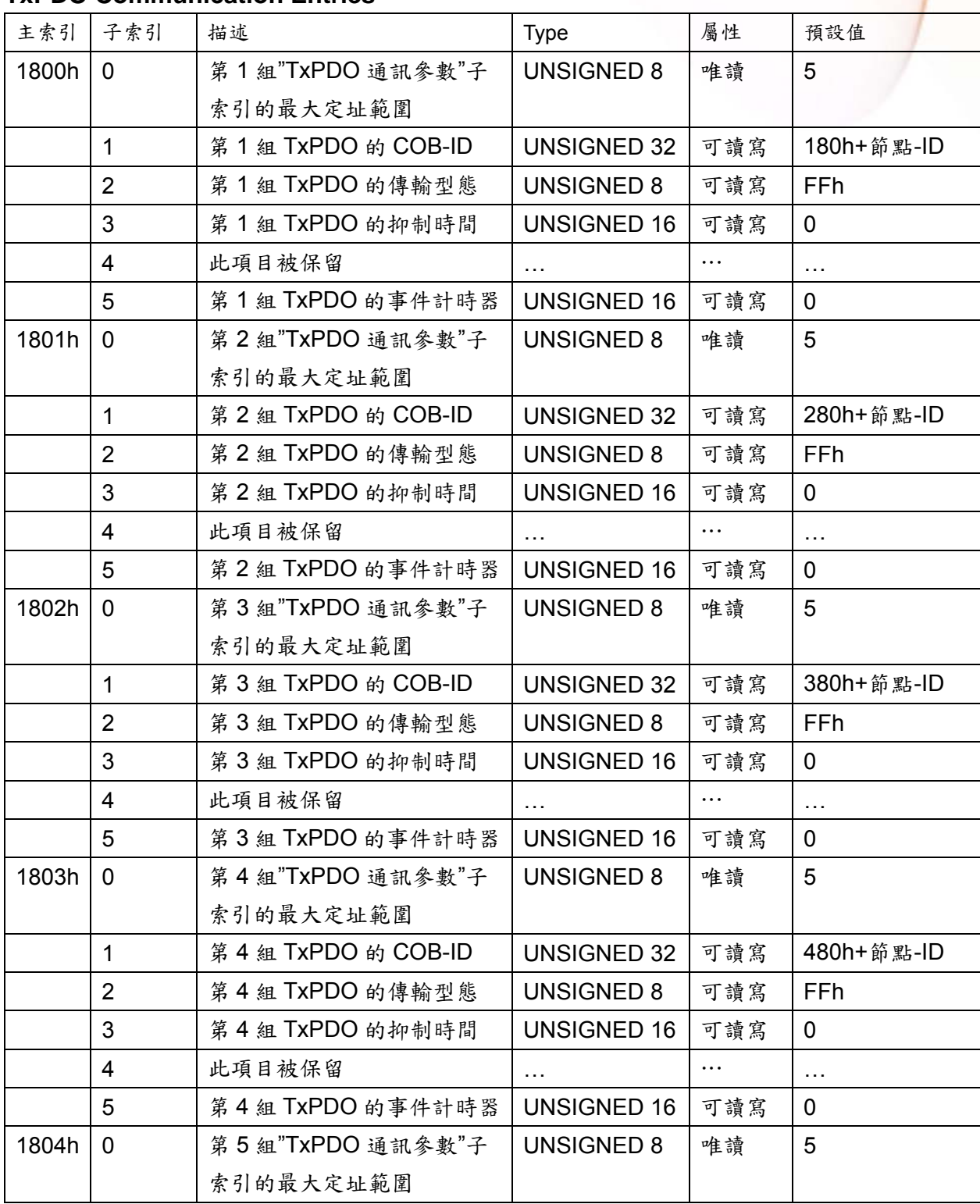

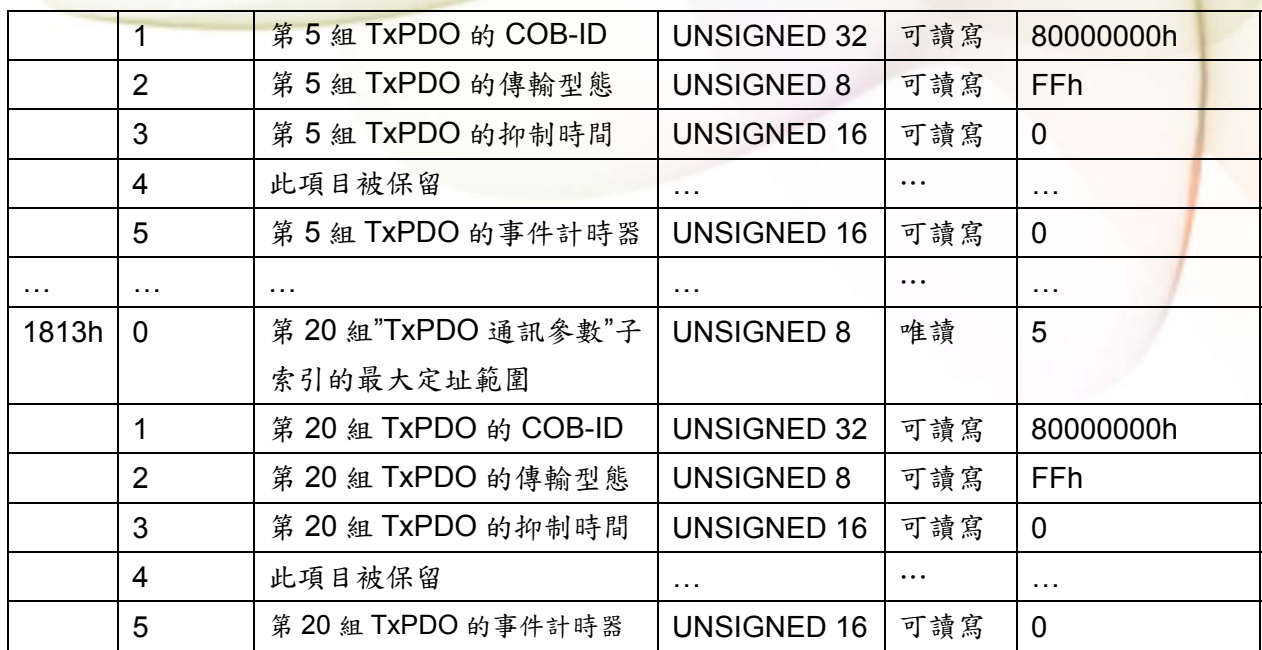

#### **TxPDO Mapping Communication Entries**

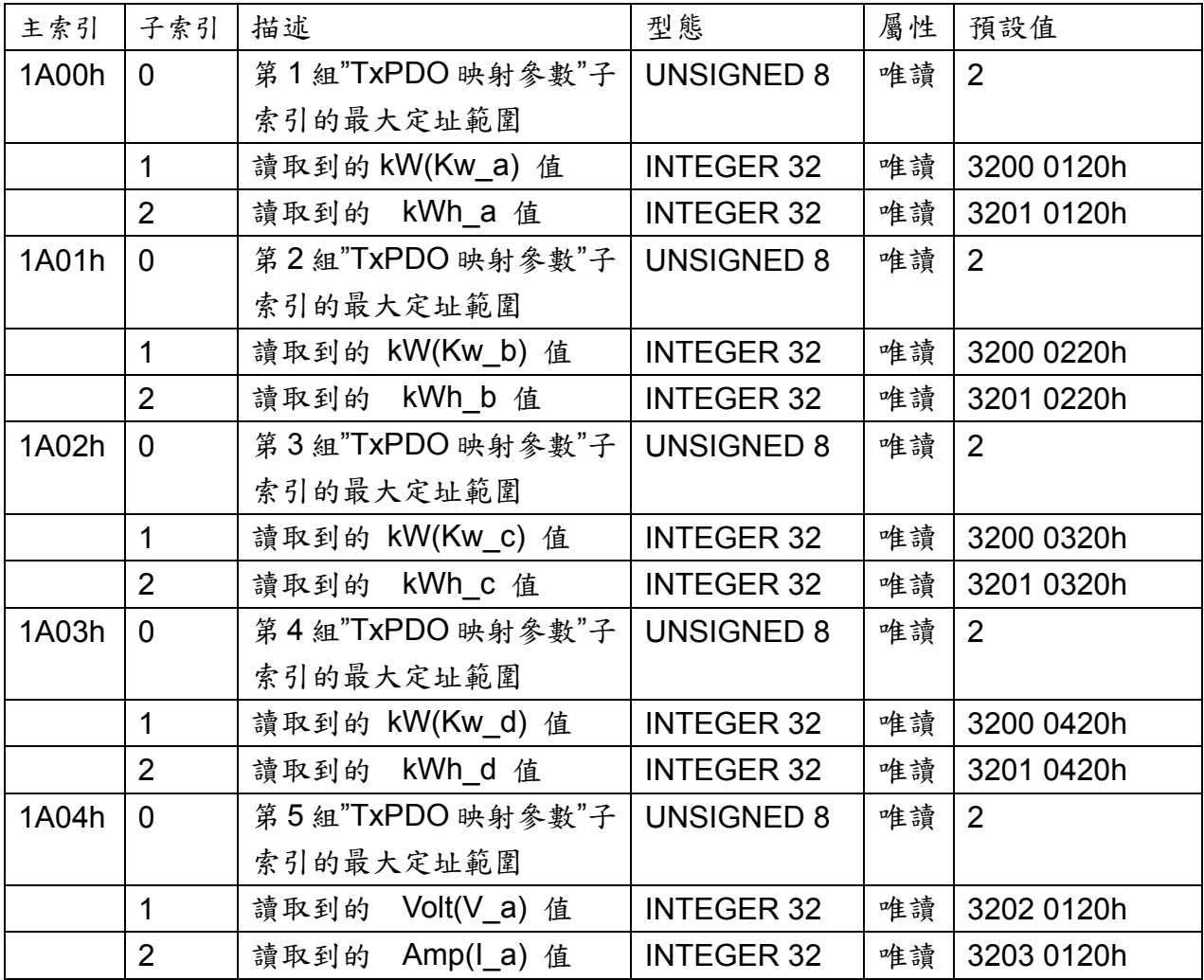

PM-311x 進階使用手冊 v1.04 Last Revised: Jun. 2014 Page: 51

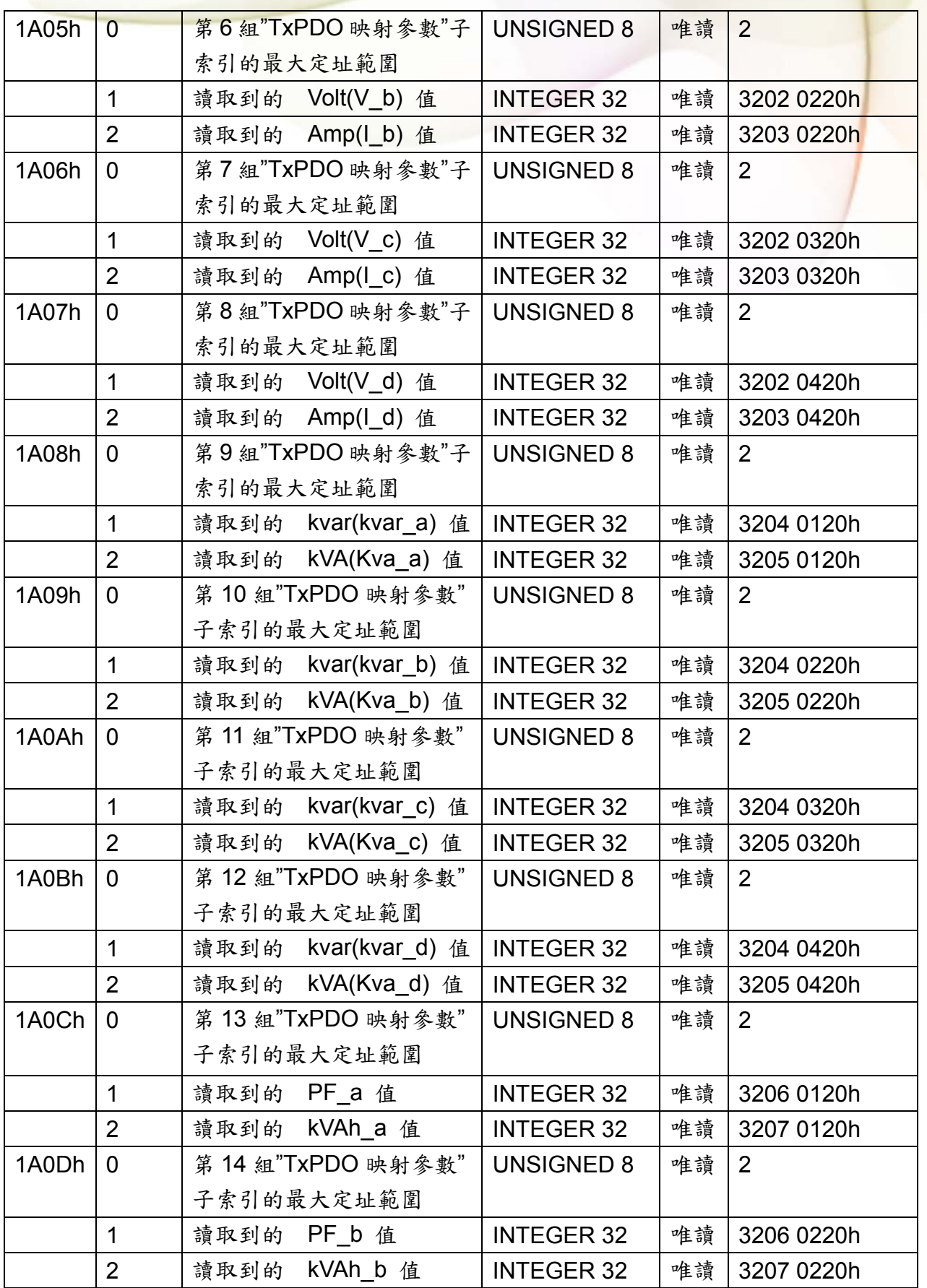

PM-311x 進階使用手冊 v1.04 Last Revised: Jun. 2014 Page: 52

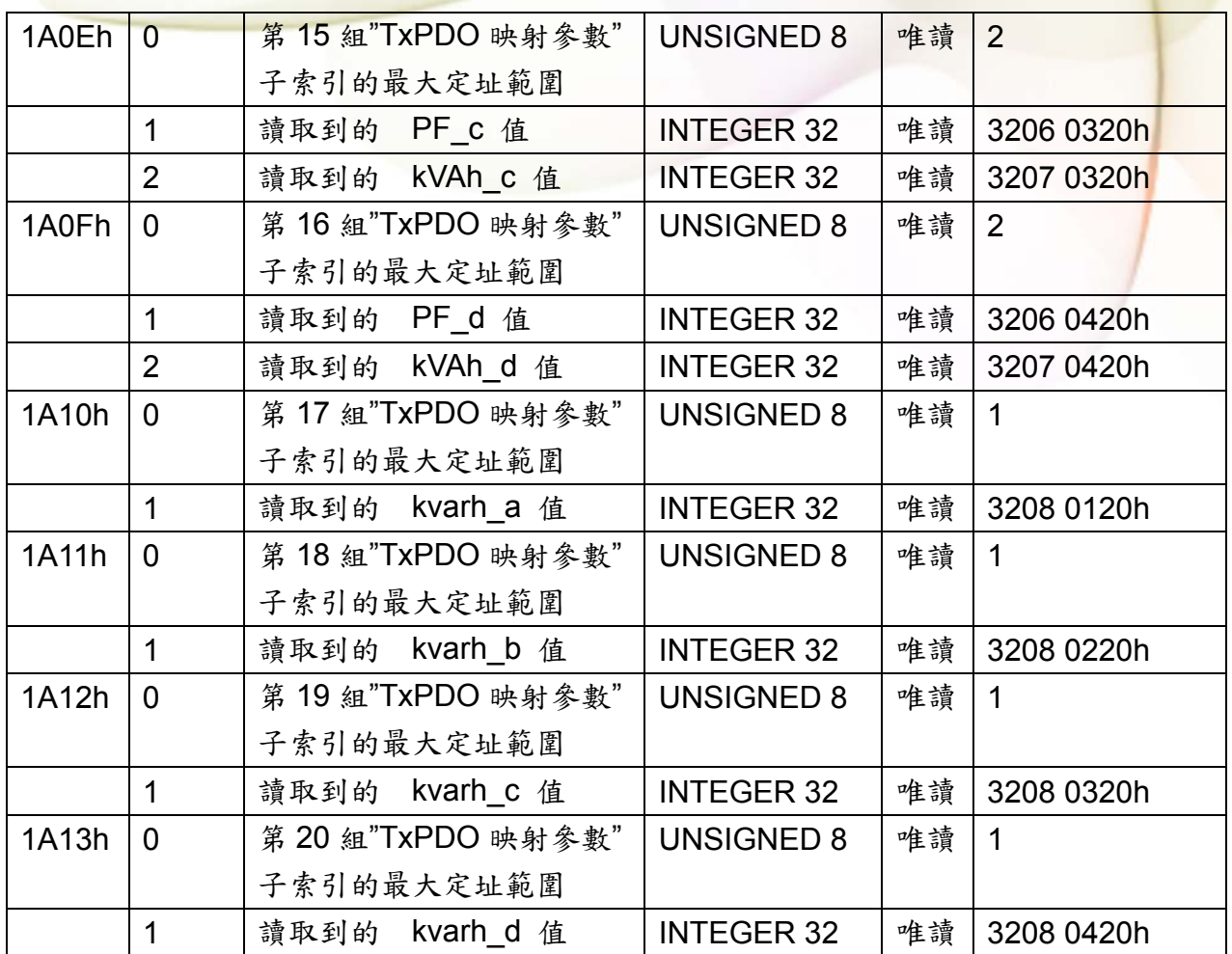

#### **8.4.2** 製造商特定描述文件區域

PM-311x-CPS 除了實作 CANopen 規範內的物件之外,另外還額外實作了一些特殊的物 件,如主索引 0x3200 到 0x3208 的物件,記載了電表量測到的所有資料,電表開始運作 後,就會自動去更新這些物件。主索引 0x2500 和 0x3209 則記載了電表的參數資訊,主 索引 0x2500 的物件記錄了電表的軟體節點 ID(software CANopen node-ID), 主索引 0x3209 的物件則是儲存了三個電表的參數,包含 Meter Ratio、PT Ratio 以及 RT Ratio, PT Ratio 表示變壓器比(potential transformer ratio),預設值為100,每個單位是0.1, RT Ratio 表示變流器比(current transformer ratio), 預設值為 1, 每個單位是 1。

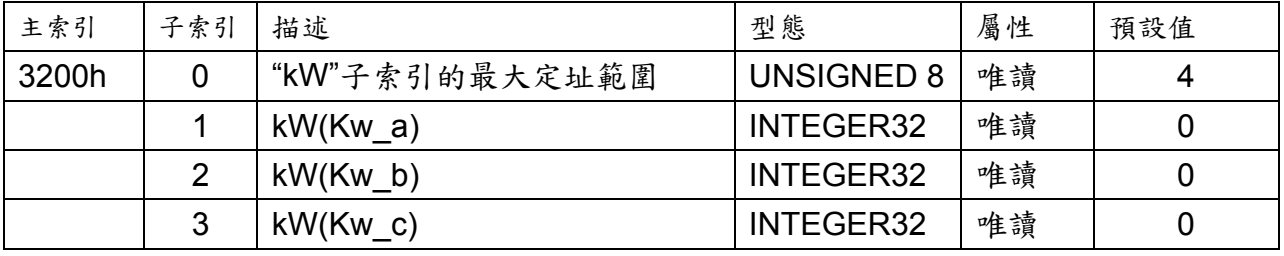

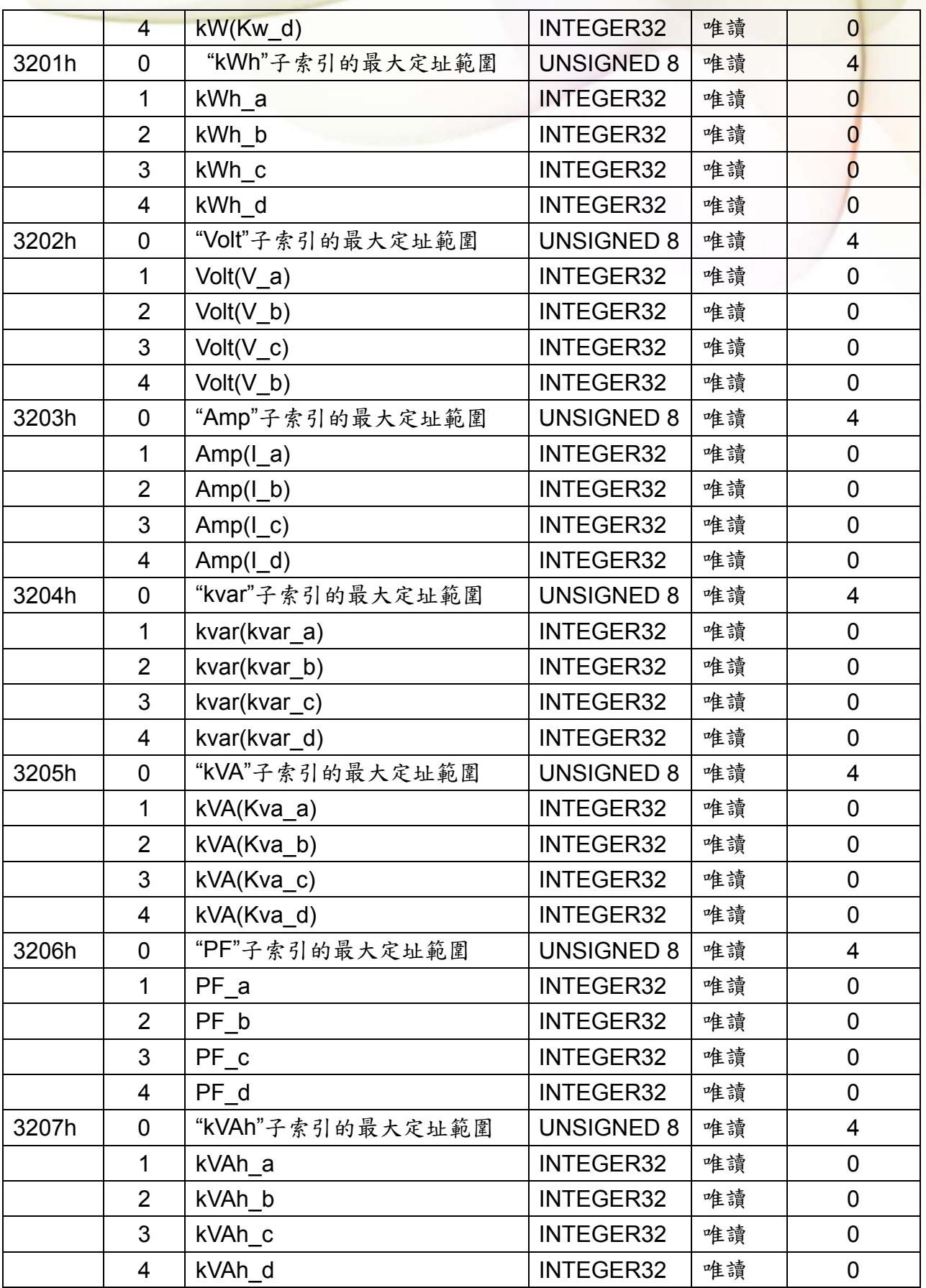

PM-311x 進階使用手冊 v1.04 Last Revised: Jun. 2014 2014 Page: 54

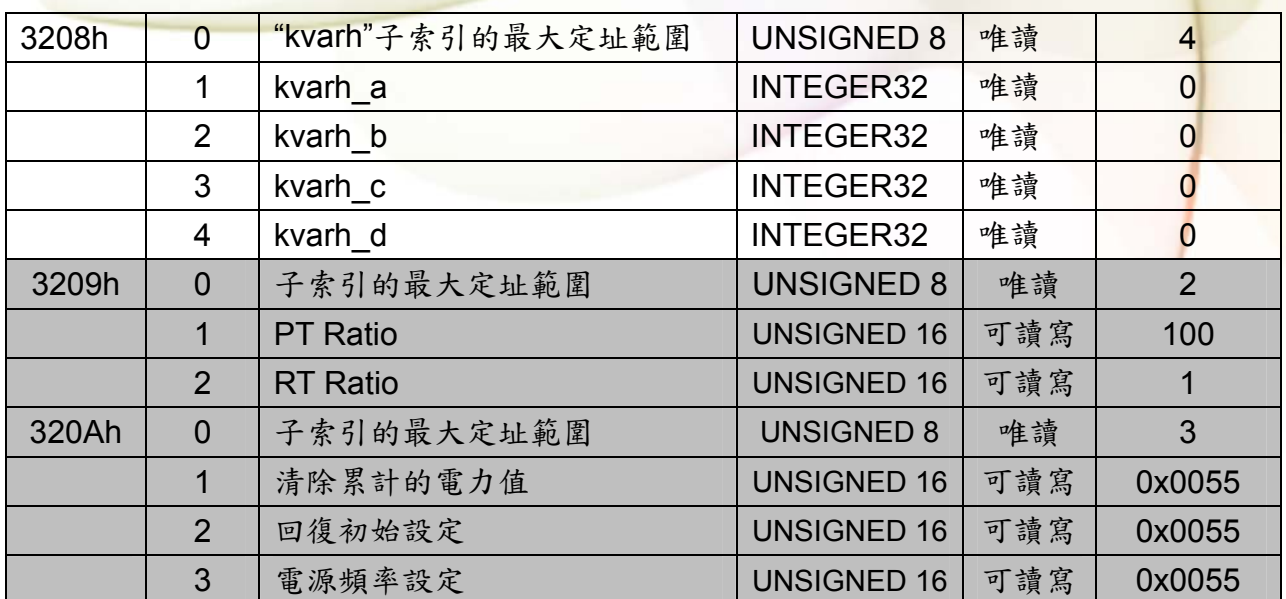

### 附錄一:問題與解決

- **Q1.** 電表上之輸入電流端是否可用一般 **5** 安培之 **CT**(如 **300/5…**)直接接上使用? 不可。因PM-311x 輸入電流端為mA,僅能使用隨機附上的 CT,絕不能將一般 5 安培之 CT(如 100/5…)連接使用,會產生過電流並燒毀電表或造成電表內的部分零件損傷。 僅需使用隨泓格電表附加的分離式小 CT 勾住一般 CT 二次側 5A 之電流。
- **Q2.** 如果我想要替換有問題可夾式 **CT,** 我可以直接拆解它嗎**?**有什麼我應該更注意的**?**  在量測電流中,本 CT 二次側不能開路,拆卸時一定要先打開 CT 方能解除端子頭接線。

#### **Q3.** 若分離式小 **CT** 轉折點或殼內鐵芯斷裂要如何處理?

- (1) 量測數據會有不準確,不可繼續使用。
- (2) 請勿在斷裂處用絕緣膠帶固定後繼續使用。

#### **Q4.** 若多組電表一起安裝時,可夾式 **CT** 與電表是否可拆開混用?

請勿拆開混用,因各組電表與 CT 有配對校驗校正過 Gain。

#### **Q5.** 實功率(**kw**)量測數值為負號**?**

- (1) 先檢查電流輸入端線(接點 **CT1-K, CT1-L, CT2-K, CT2-L**), 依白黑. 白黑線順序接線。
- (2)現場電流流通方向(K→L)要與可夾式 CT 內箭號同方向。

#### **Q6. PC** 跟 **RS-485** 電表通訊無法連線?

- (1) 確認 Modbus Address,出廠設定為 1。
- (2) 確認 Band Rate,出廠設定為 19200。
- (3) 確認 stop bit,出廠設定為 1。
- $(4)$  確認 RS485 之接線+、一號是否接對?
- (5) 確認 RS-485 master 有上下拉電阻. 所有泓格控制器和轉換器提供上下拉電阻。

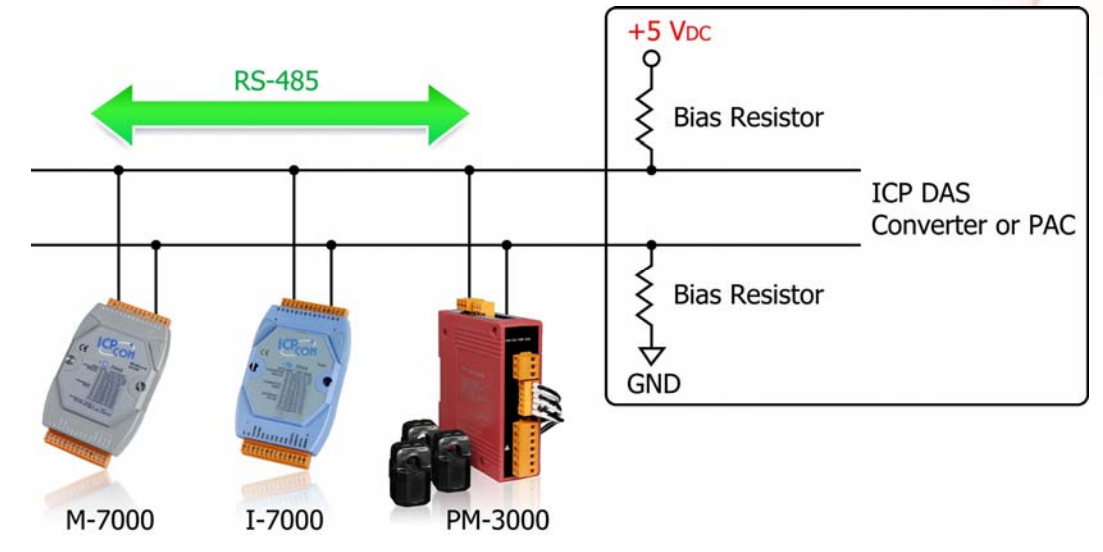

- **Q7.** 隨電表附加的分離式小 **CT**,可夾最大線徑為多少?是否可與二次側輸出 **5A** 之 **CT** 搭配 使用?
	- (1) 電源線經<Φ10 用 60A CT, Φ10~Φ16 用 100A CT, Φ16~Φ24 用 200A CT。
	- (2) 可用二次側輸出 5A 之 CT 來搭配使用。

#### **Q8.** 分離式小 **CT** 連接線不夠長 **?**

Φ10、Φ16 及 Φ24 之可夾式 CT,固定線長為 1.8 公尺,如需延長者因用相同之線徑及規 格,且延長處需加焊錫後用絕緣膠帶做絕緣。

#### **Q9.** 如需量測 **200A** 以上之容量 **?**

因 PM-311x-240 電表只能量測至 200A,如需 200A 以上請與 ICP DAS 聯繫

# 附錄二:一般 **PVC** 電線**&**對應產品型號

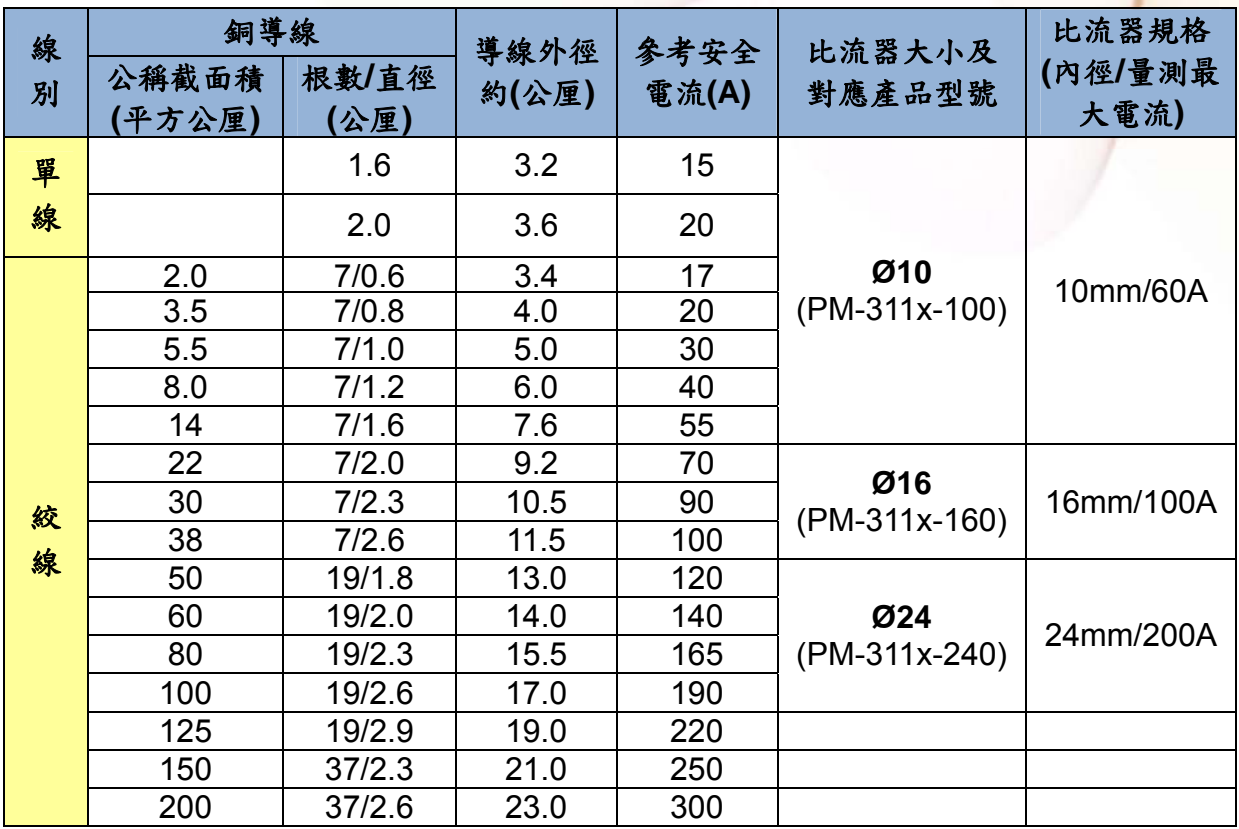

僅供參考,電線電流因溫度、週溫、材質及品牌會有差異